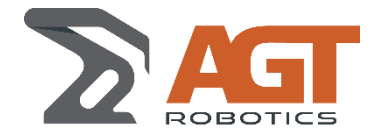

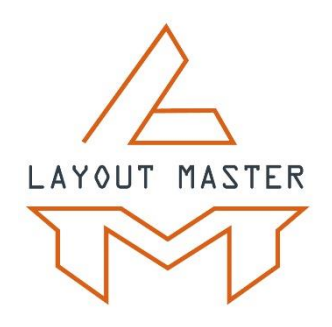

# **LAYOUT PROJECTION SYSTEM SPECIFICATIONS**

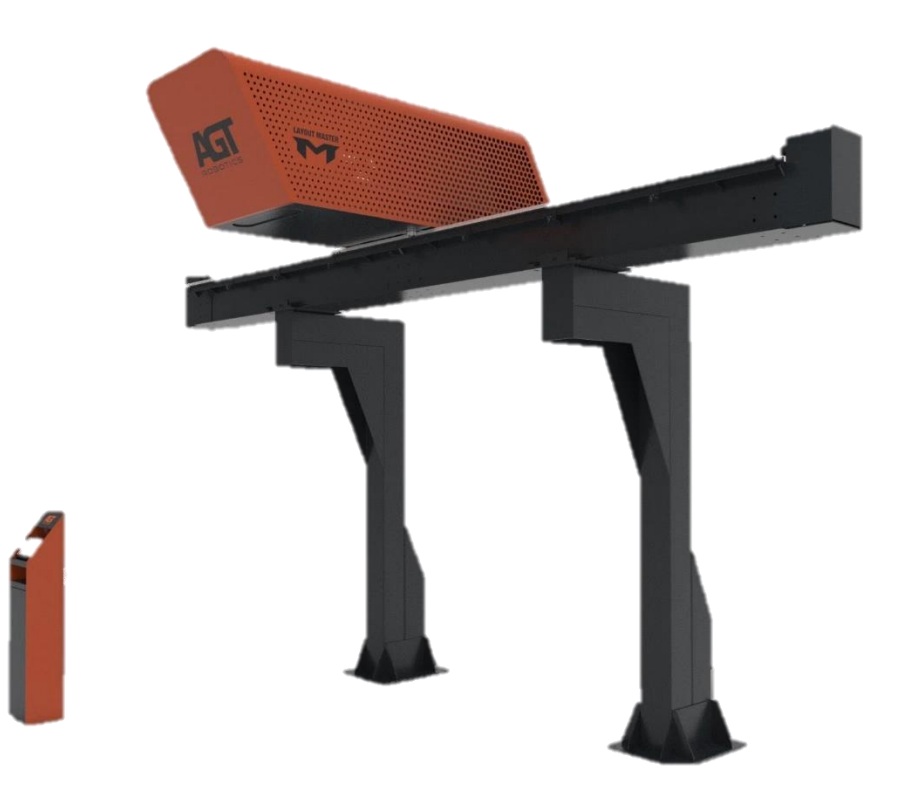

*Document Number:* CDC-AGT-234-20200320-R08

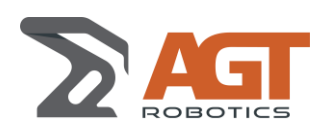

*Date/rev.:* 2020-03-20 / 2020-06-01 *Doc.:* CDC-AGT-234-20200320-R08 **Specifications**

# NO MORE LAYOUT BOTTLENECKS

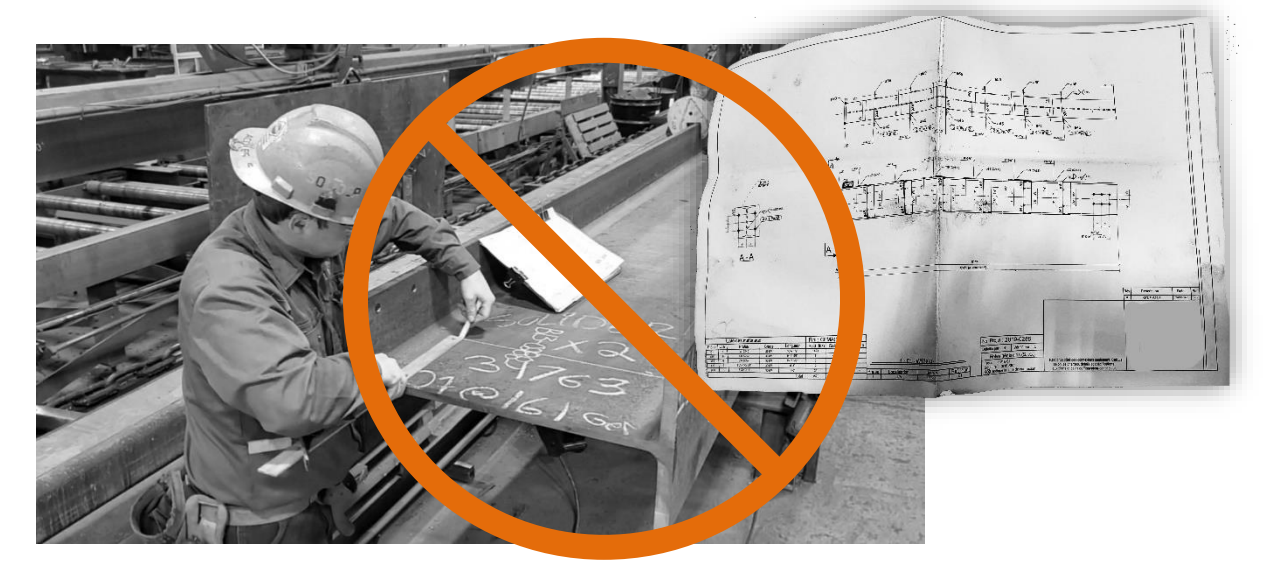

Using traditional methods, a highly trained fitter needs to carefully read a drawing, pull a tape measure and accurately mark out part positions.

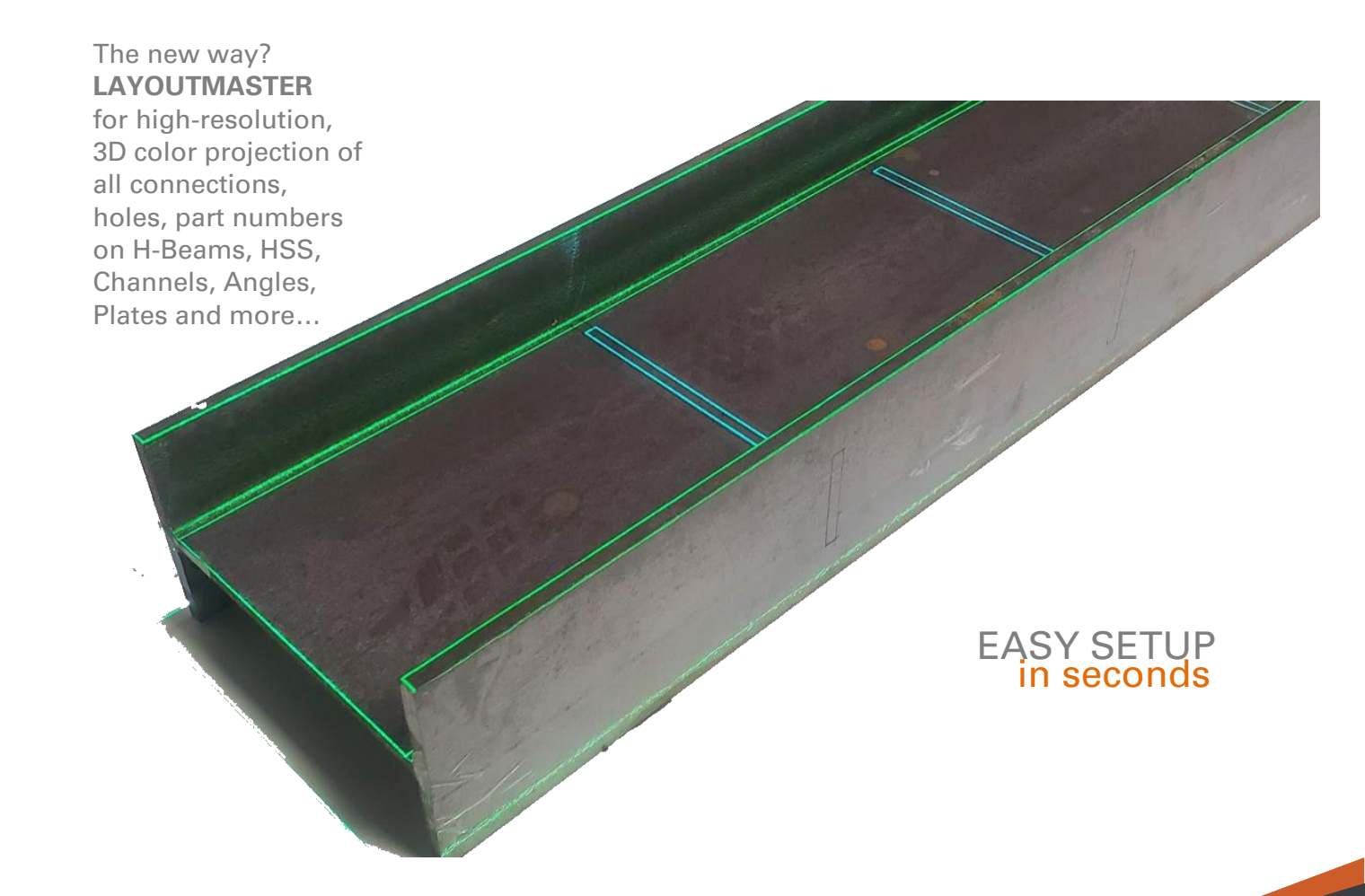

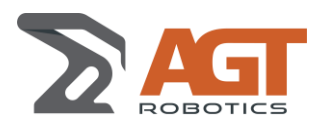

**Specifications**

# The FASTEST way to fit. No FLOORSPACE needed.

The hunt for the best fitting solution is over. Fitting manually is slow and requires a highly trained fitter. Using a drill line or a coping robot can be slow so most fabricators won't use the feature or will mark minimal data. A dedicated marking system takes up a lot of valuable floorspace and you still need to move the beam to a fitting station after.

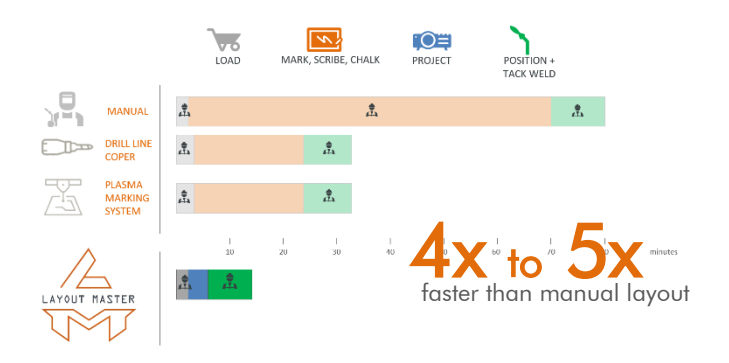

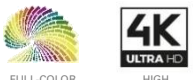

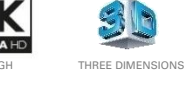

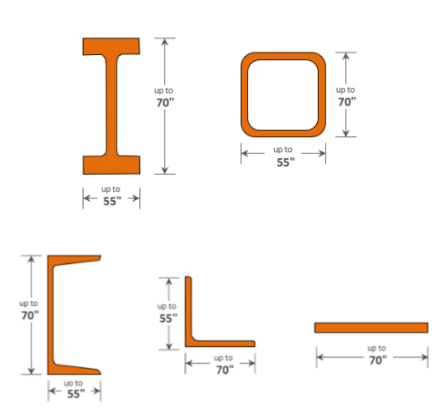

# Wide Variety

LayoutMaster will project on a wide variety of profiles. The 3D projection even lets you project a part on another part - easily with great accuracy.

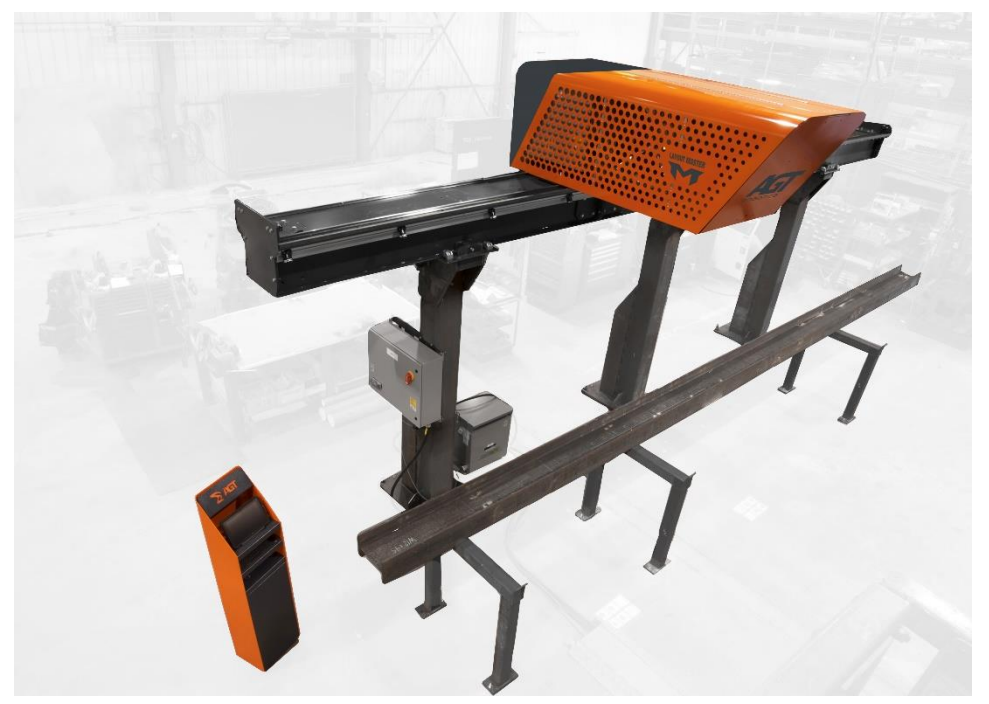

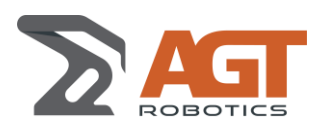

**Specifications**

# **FITTING HAS NEVER BEEN THIS** EASKER BLEV

If it's in the CAD, it can be projected in full color using the LayoutMaster. Multiple layers individually controlled for thickness and color - will help the fitter position connections with the highest precision. With LayoutMaster fitting is a breeze! Projected in function using the<br>
LayoutMaster. Multiple layers<br>
individually controlled for<br>
thickness and color - will help the<br>
fitter position connections with<br>
the highest precision. With<br>
LayoutMaster fitting is a bre

angin<br>O

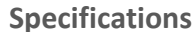

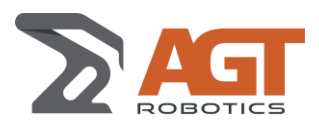

# MAKE IT A COMBO COMBINE WITH THE BEAMMASTER AND/OR **ROTATORS**

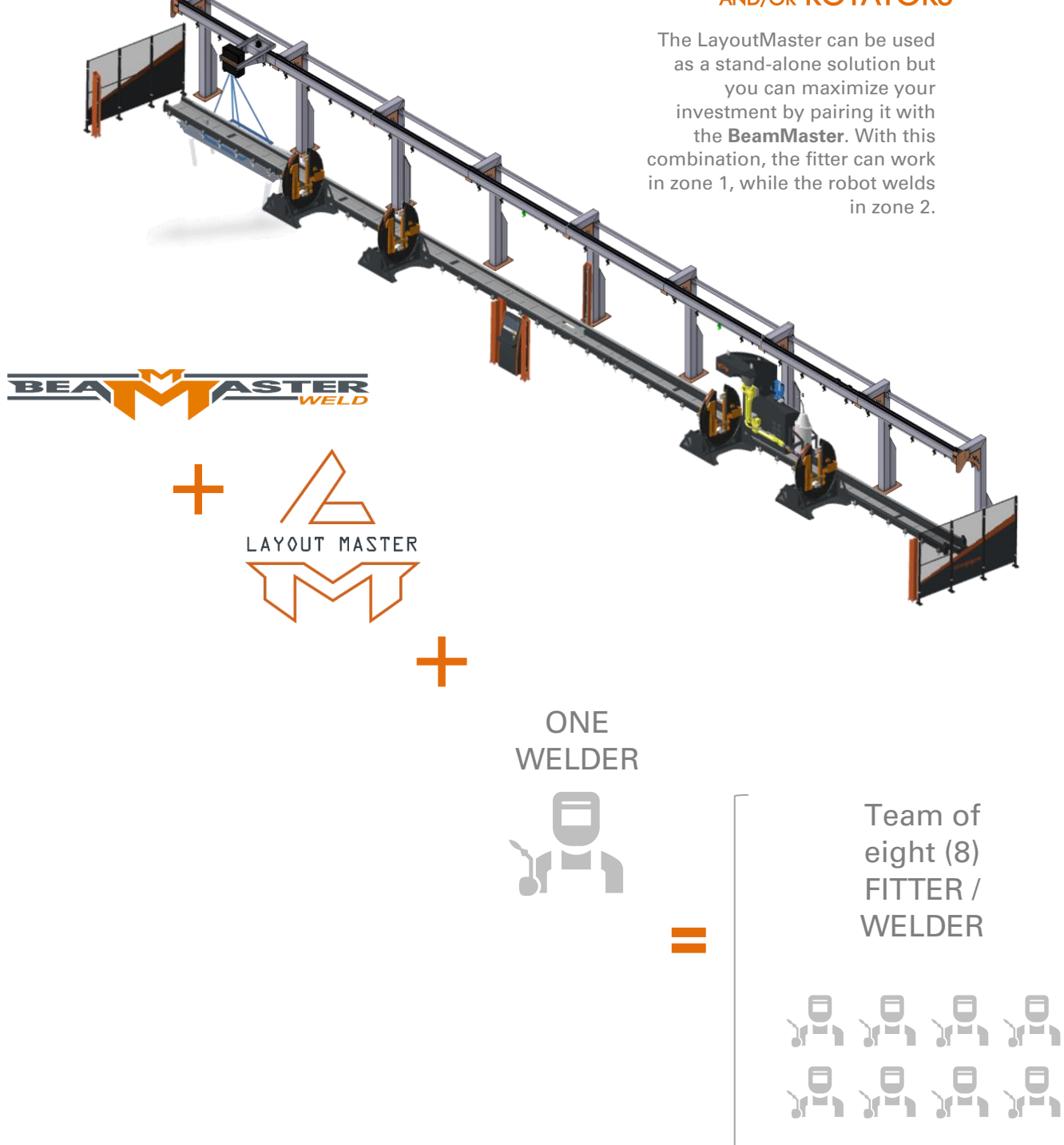

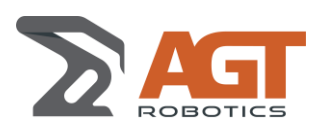

**Specifications**

# **1 OVERVIEW**

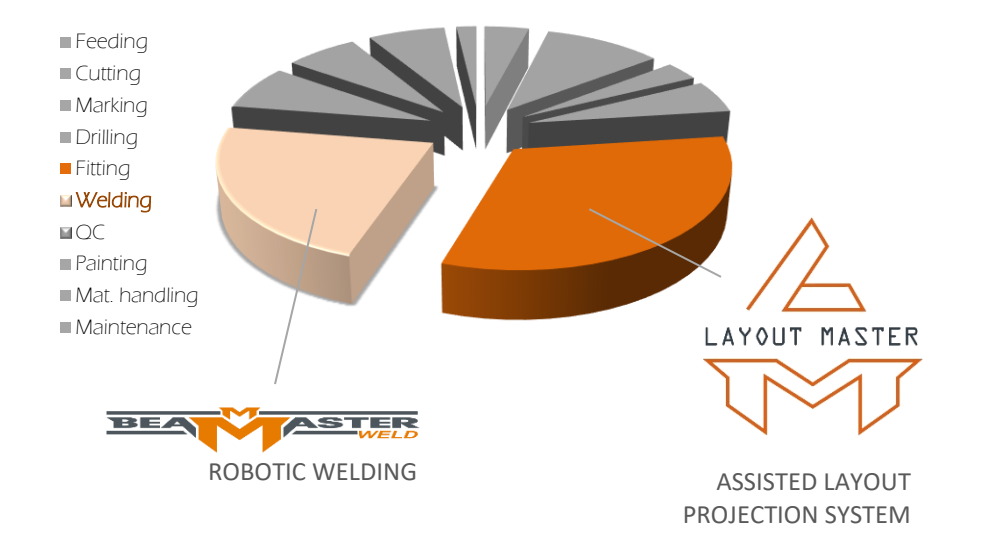

**1.1 WHY INVEST IN THE LAYOUTMASTER FITTING PROJECTION SYSTEM?**

The typical steel fabrication shop will **spend between 20 & 30%** of the entire shop fabrication time on **fitting operations**. Along with welding, it's the **most labour-intensive operation** of the entire fabrication process.

You have likely invested in automated equipment for beam and part preparation; **it's now time** to bring your shop to the next phase: **Assisted Fitting**.

### **1.2 WHAT IS IT?**

The LayoutMaster is a full-color laser projection system that will project all the information that an operator needs to precisely tack-weld connections on the beam or on other connections.

Compared to traditional fitting where a qualified fitter needs to read and understand the assembly drawing, pull-out the measuring tape and mark the beam with a chalk, the LayoutMaster will project complete and comprehensive information so that an operator with limited training can align the connection with the projected line and tack weld it in place.

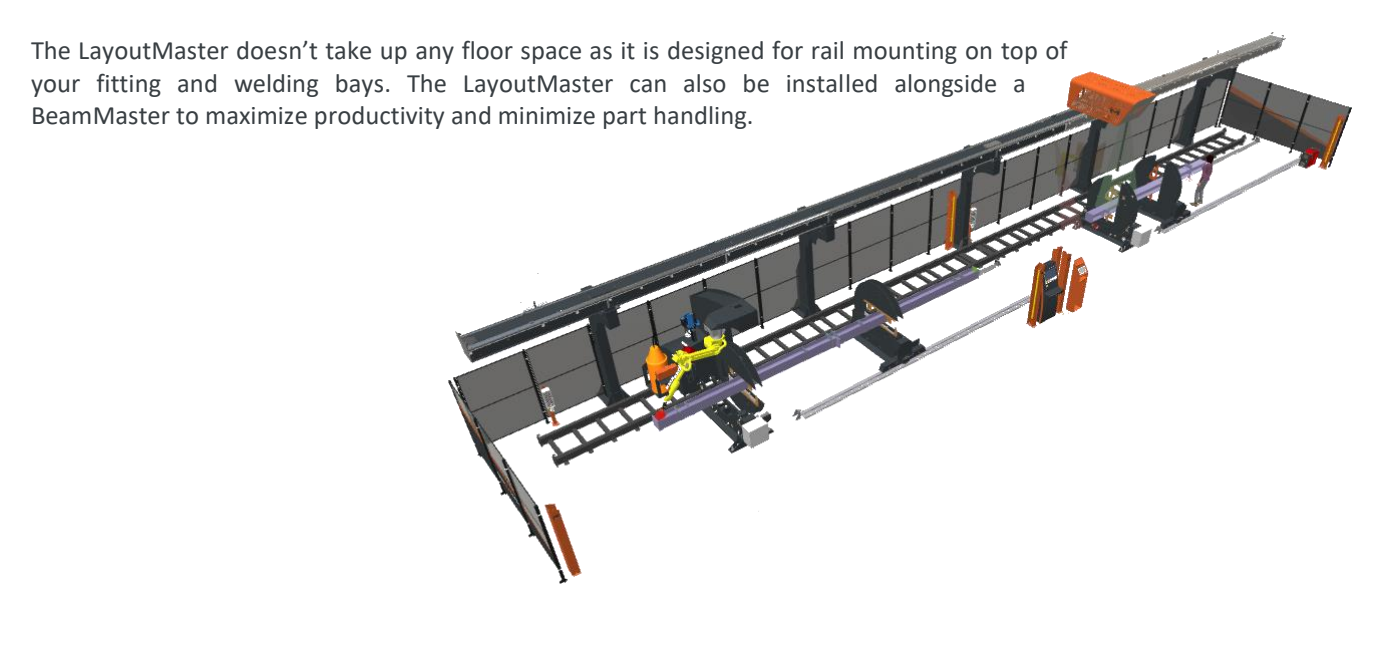

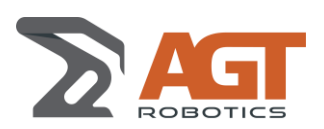

# **Specifications**

### **1.4 CONNECTIONS**

Will project FULL COLOR data on almost ANY connection types

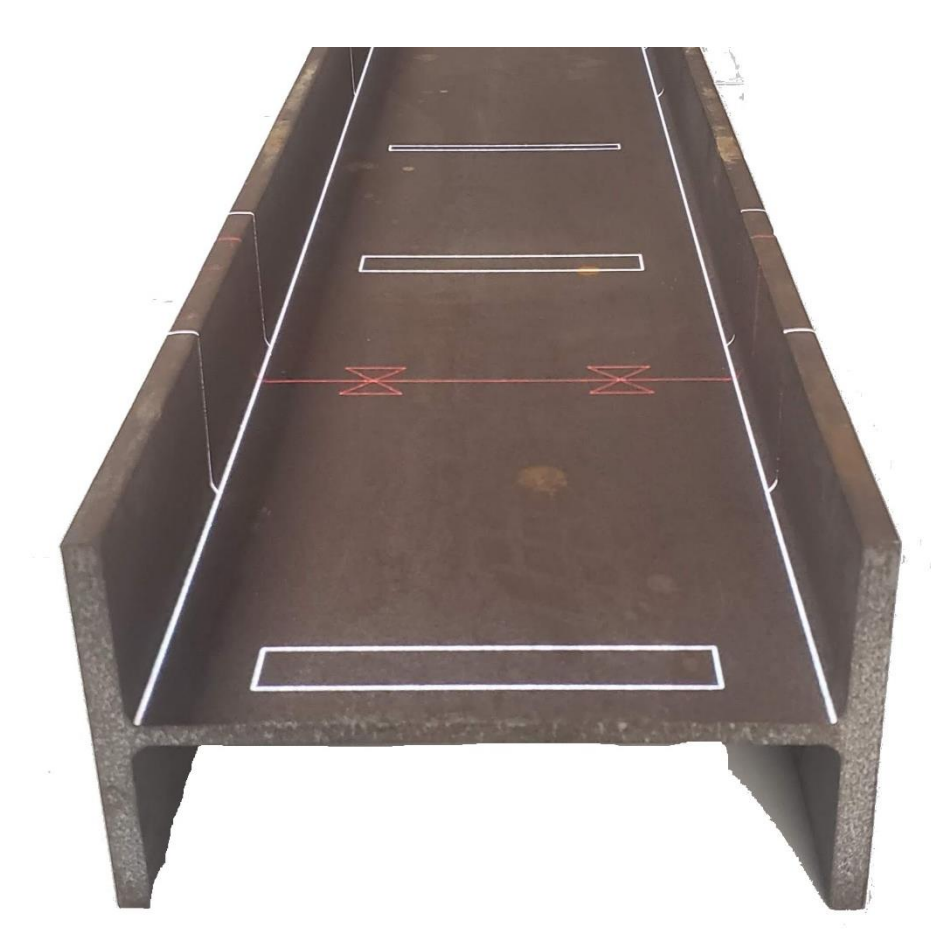

- Web Stiffeners
- Welded Splice Plate
- **Base Plates**
- Gusset Plates
- Shear Tabs / Fin Plates
- Cap Plates
- Flexible End Plates
- Welded Angle Seats
- Bearing Pads
- Welded Beams to Columns
- Haunched Beam End Plates
- Welded Flange Plates
- Uniform Force Bracing Connections
- Moment Connections
- And Many More

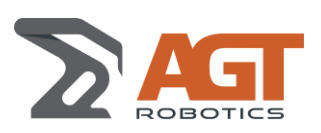

**Specifications**

### **1.5 CAPACITY**

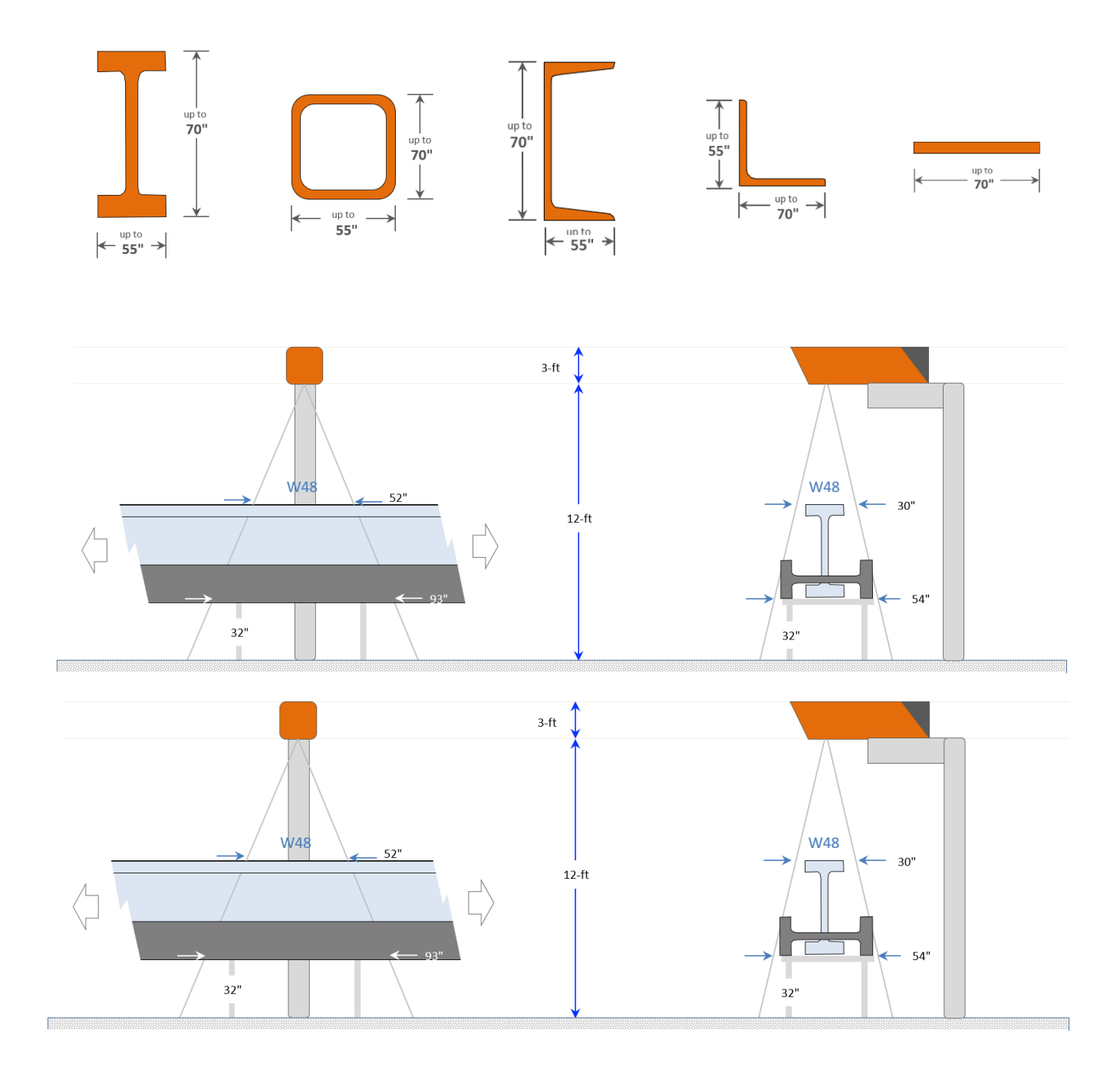

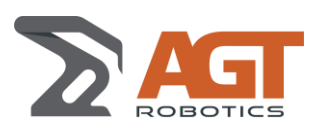

*Date/rev.:* 2020-03-20 / 2020-06-01 *Doc.:* CDC-AGT-234-20200320-R08 **Specifications**

### **1.6 SPEED**

The LayoutMaster is fast! Compared to other marking systems that require more time and manipulation, the LayoutMaster instantaneously projects precise information on the beam. No need to wait for a process to end or to load/unload other equipment that takes valuable floorspace.

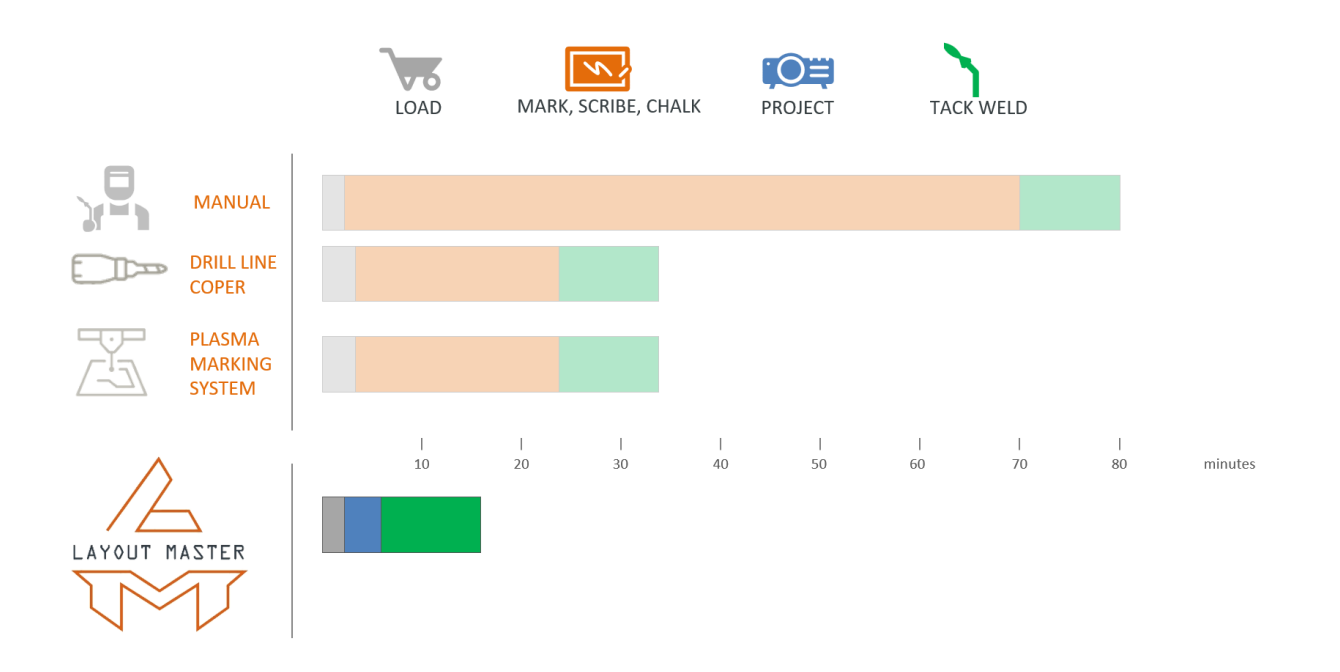

When compared to robotic fitting, not only is the LayoutMaster faster but it represents **10% of the cost** of a robotic fitting solution… and an operator is still required to feed parts to the robot.

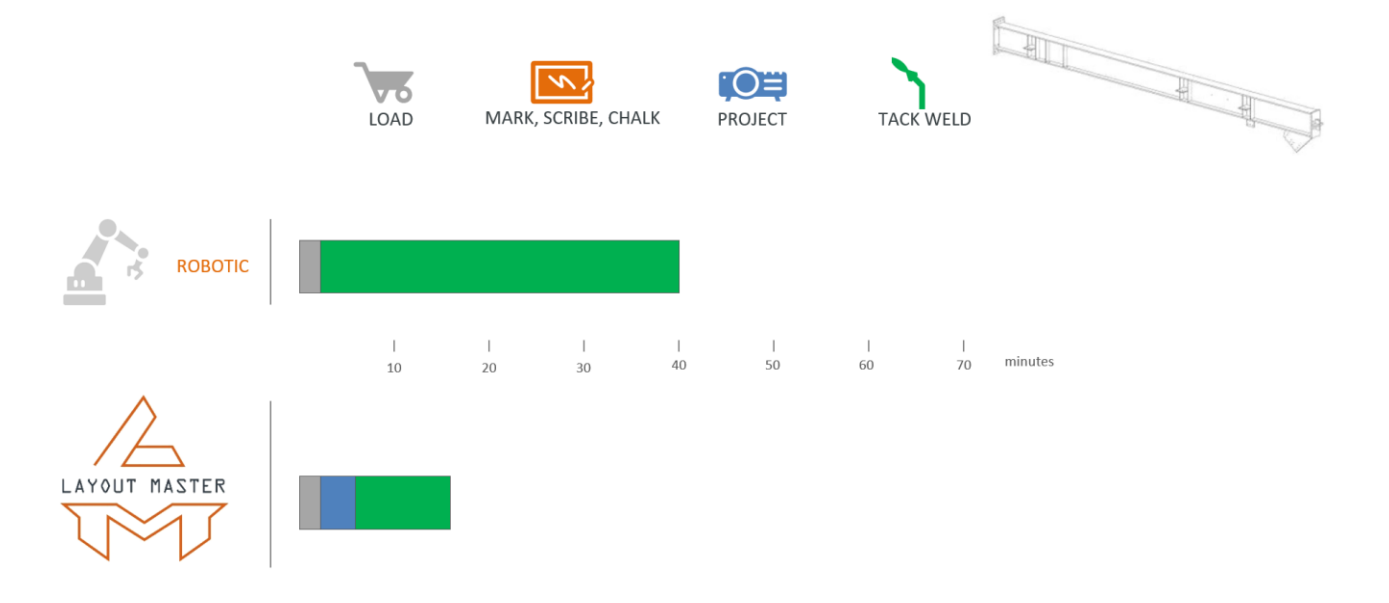

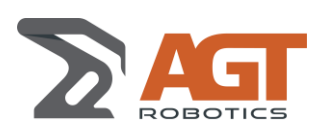

### **1.7 COMPARISON WITH OTHER METHODS**

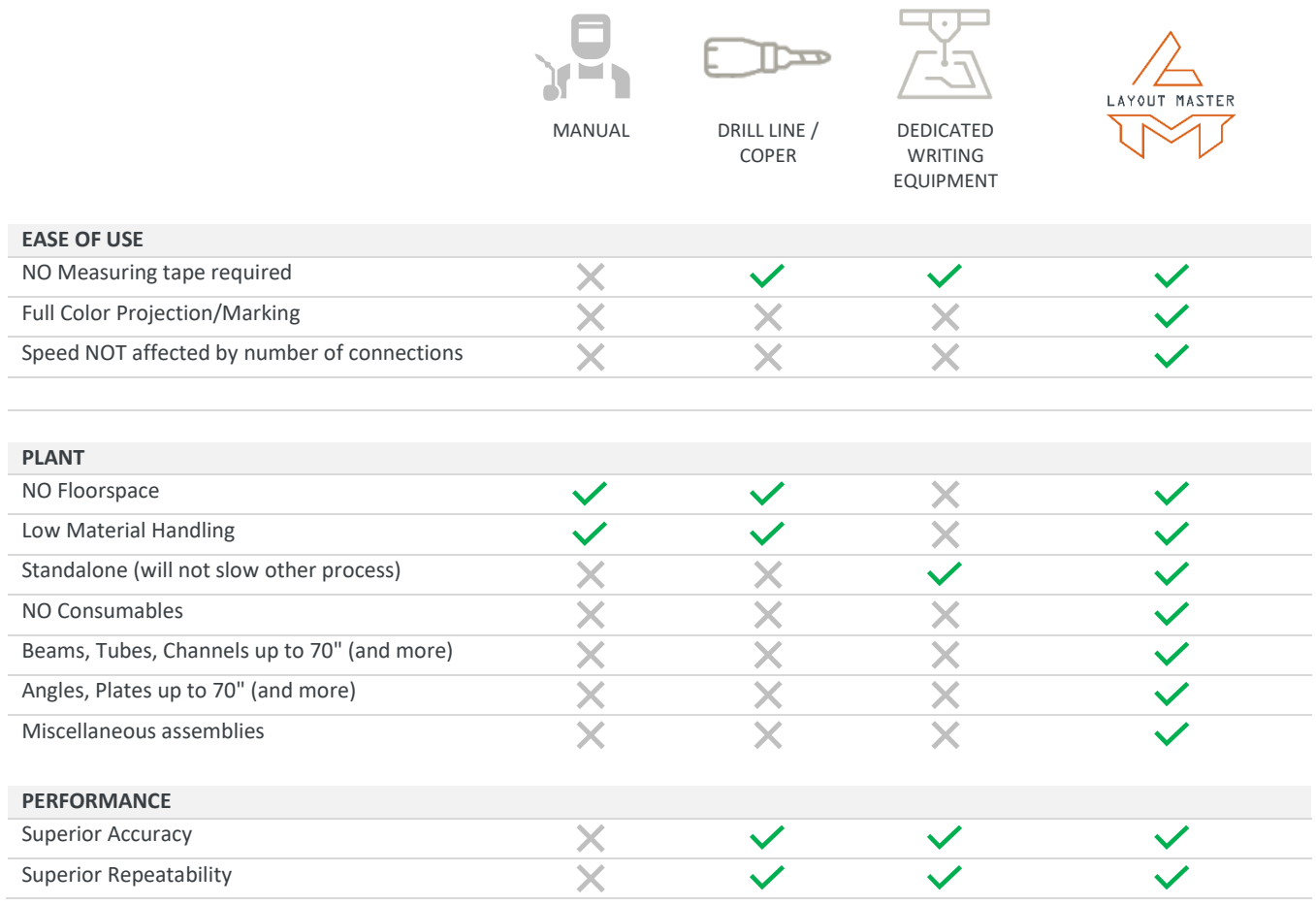

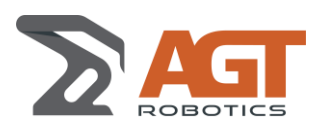

*Date/rev.:* 2020-03-20 / 2020-06-01 *Doc.:* CDC-AGT-234-20200320-R08 **Specifications**

### **1.8 CONFIGURATIONS**

The LayoutMaster is fully configurable to fit your need.

At its core it includes

- One (1) Laser Full-Color projection head Assembly
- A 40-ft (12-m) rail comprised of four (4) 10-ft (3m) modules
- A set of four (4) standard rail support columns (one every 10ft (3m))
- One HMI console that includes:
	- o A rugged, detachable, WI-FI Touch Screen tablet for operation and layer selection.
	- o A charging dock station for easy charging of the tablet.
	- o An industrial 8-button Remote Radio Control.
- Cortex for LayoutMaster software to convert Tekla and SDS2 model to projection models

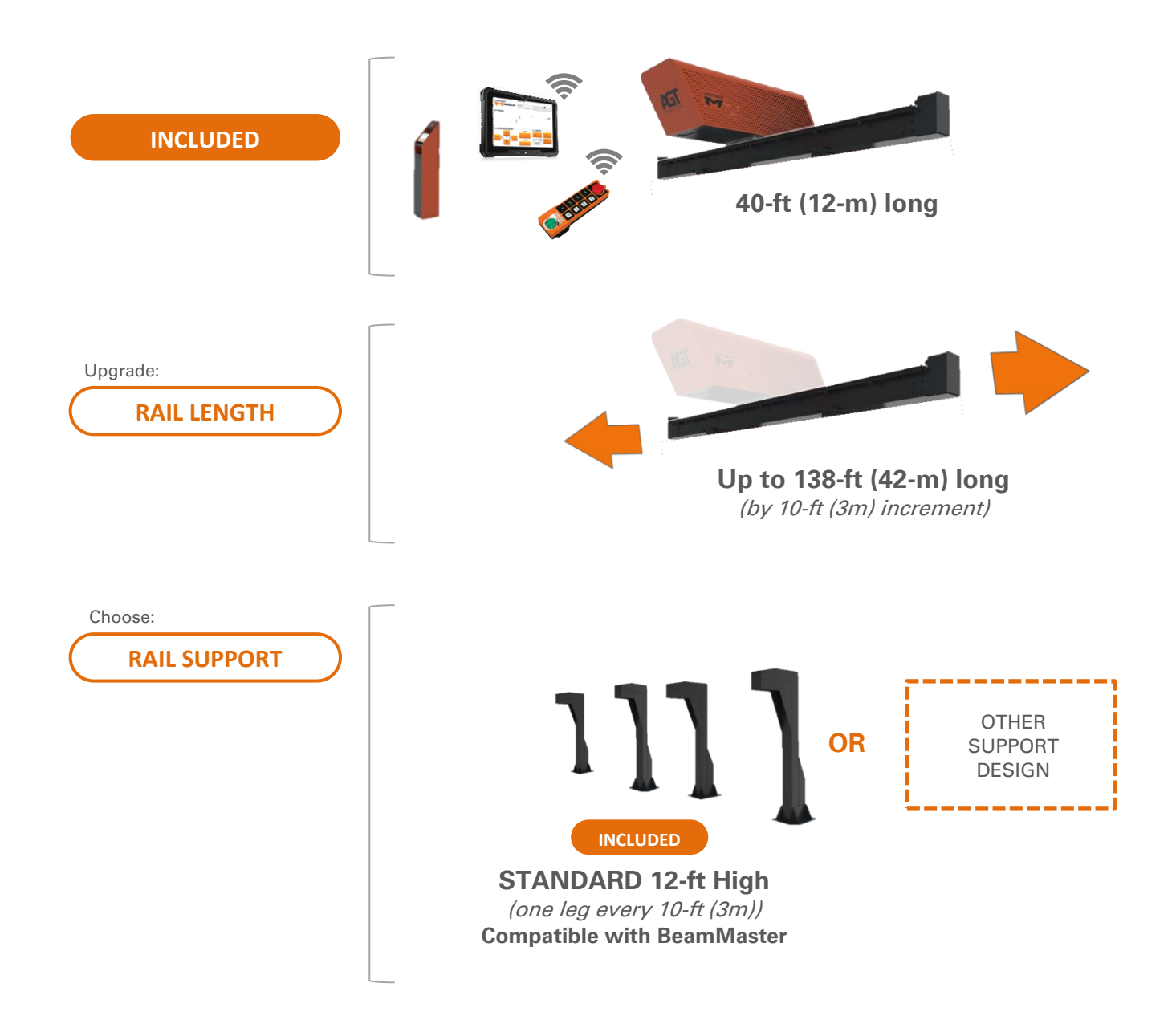

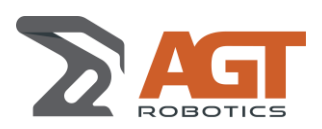

# **Specifications**

### **1.8.1 Configuration examples**

**1.8.1.1 Stand-Alone**

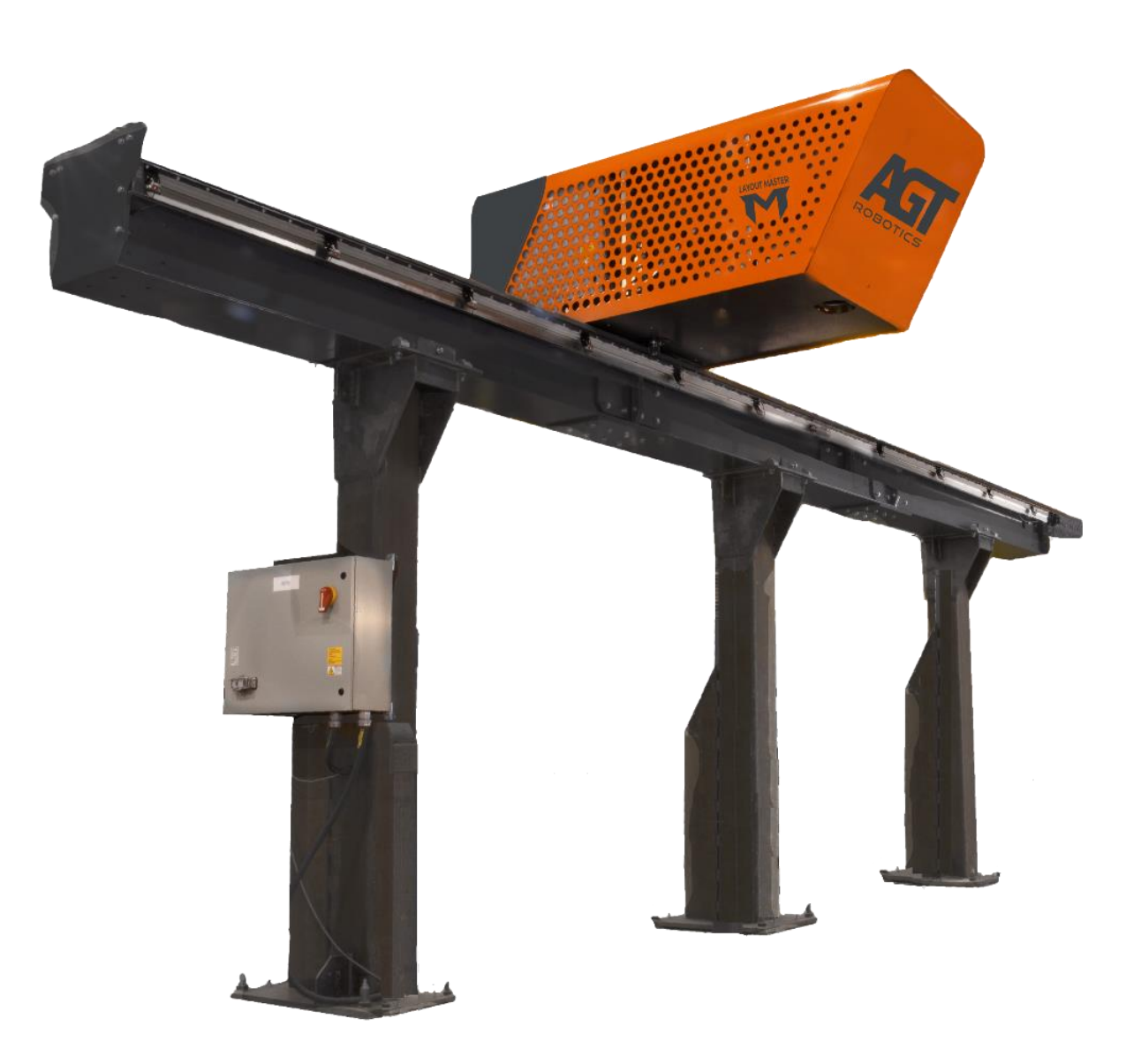

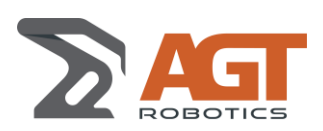

*Date/rev.:* 2020-03-20 / 2020-06-01 *Doc.:* CDC-AGT-234-20200320-R08 **Specifications**

### **1.8.1.2 With BeamMaster Weld**

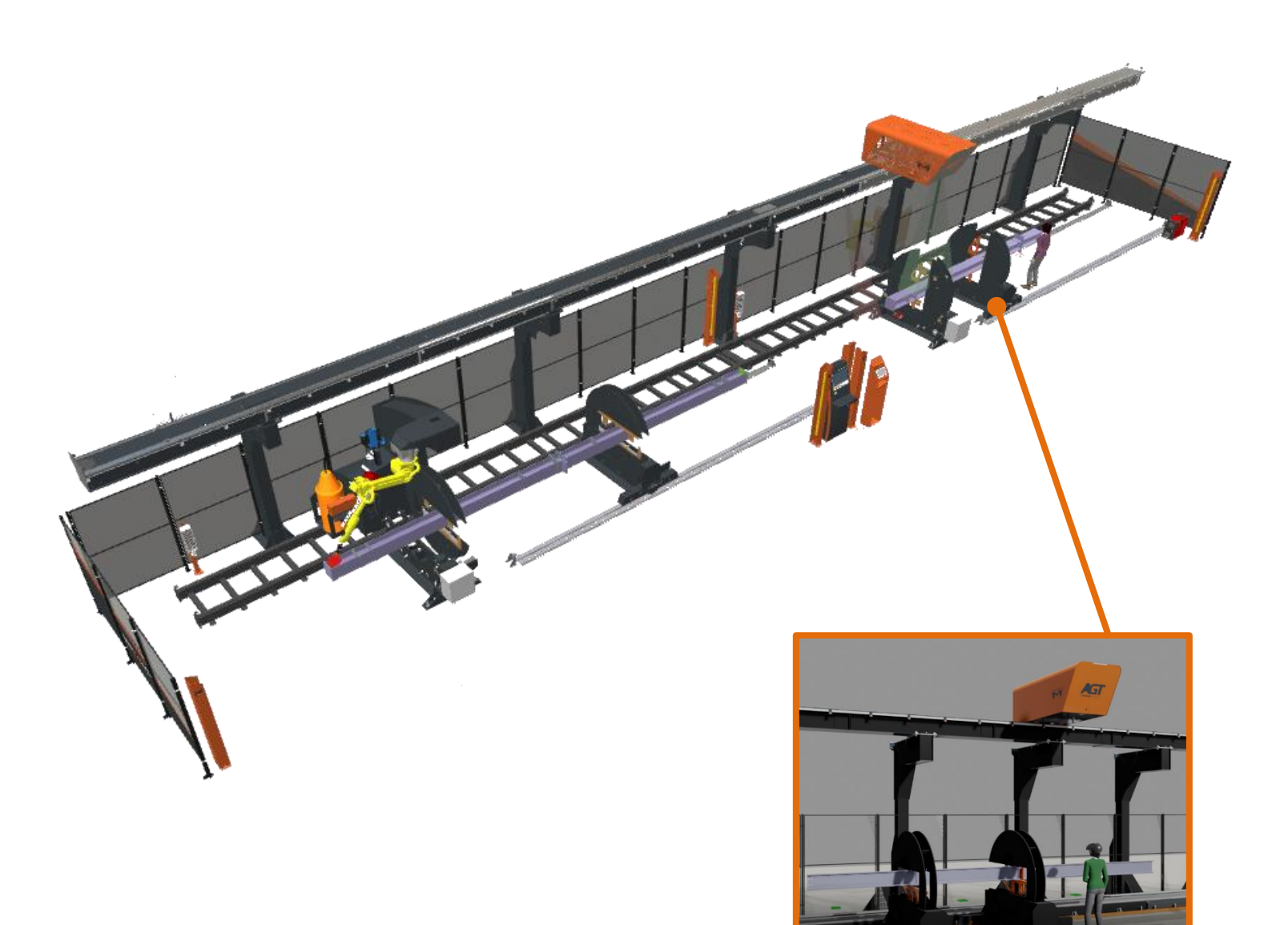

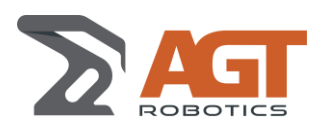

*Date/rev.:* 2020-03-20 / 2020-06-01 *Doc.:* CDC-AGT-234-20200320-R08 **Specifications**

# **2 PROJECTION INFORMATION**

### **2.1 GENERAL CONCEPT**

### **2.1.1 3D Layers**

Depending on your preferences, the LayoutMaster comes with a set of 3D Layers. Each layer represents a specific set of information that can be projected on the beam (Beam 3D outlines, connections on the main member, part information, welding information, etc.)

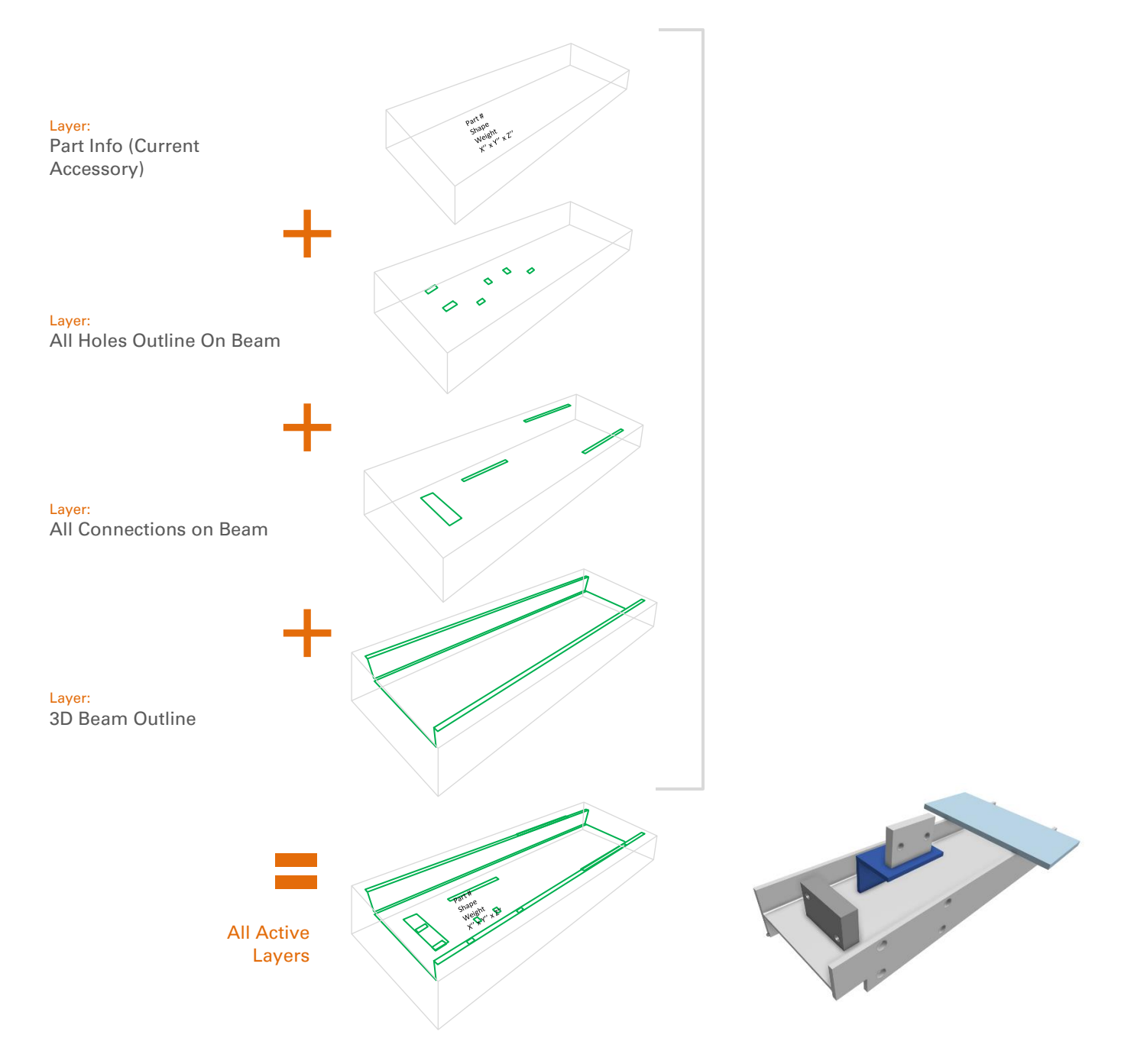

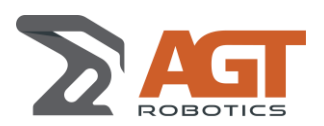

Each layer can be individually customized for:

- Line Thickness
- Color

### **2.1.2 Layer Groups**

Since there are many layers to choose from, the operator can create Layer Groups, name them and associate them to a Shortcut Key.

When defining a layer group, the operator can also decide the Z-order of layers (i.e. what layer should be on top of what layer)

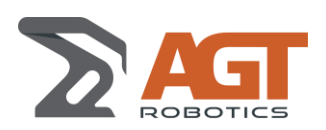

# **2.2 LIST OF LAYERS AVAILABLE**

Consult ANNEXE 1 for a list of all Layers Available As a reference, we will use this beam that contains parts with holes, part-on-part, and different scenarios.

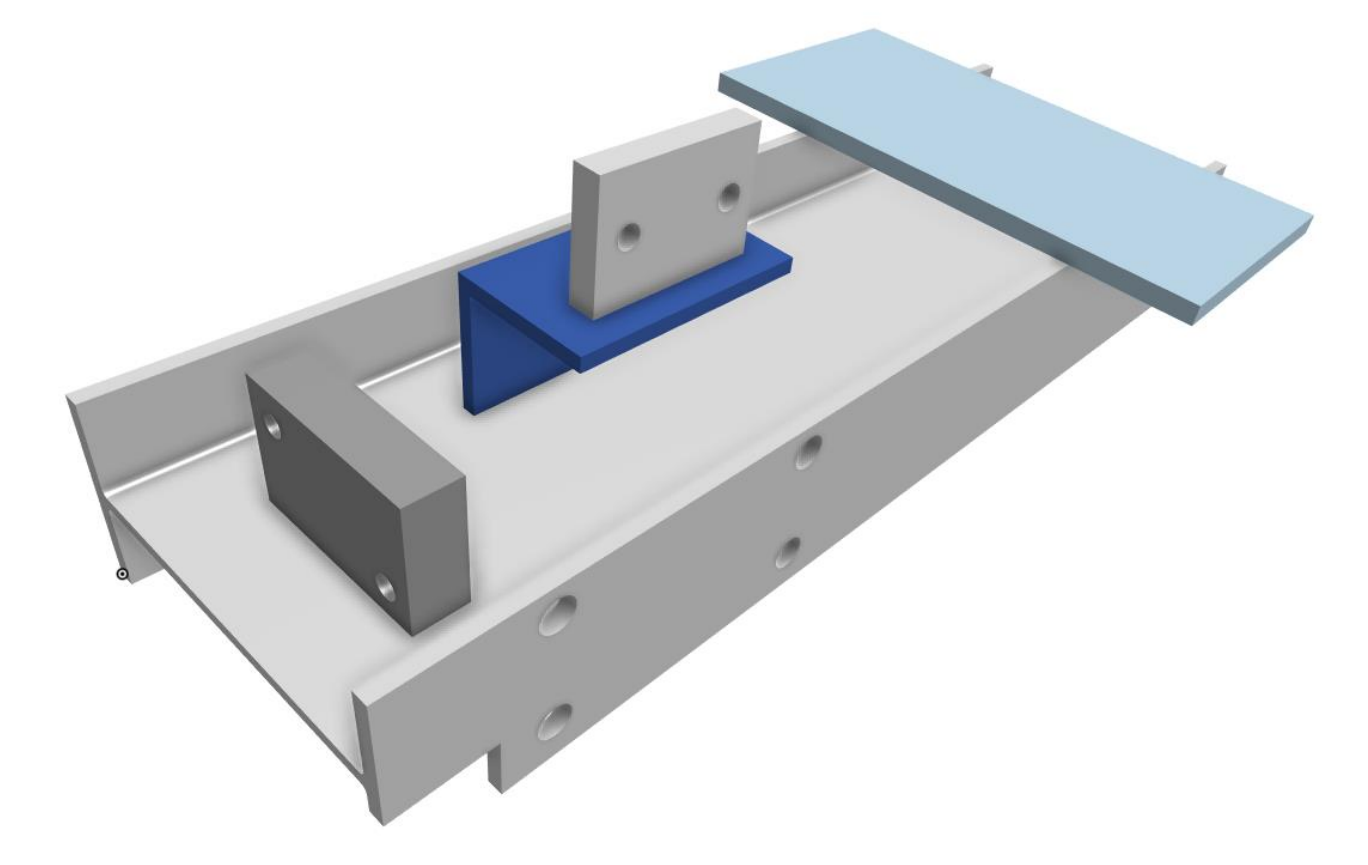

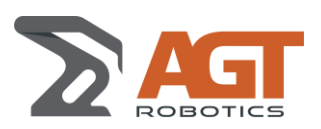

# **3 DELIVERABLES**

### **3.1 MATERIAL**

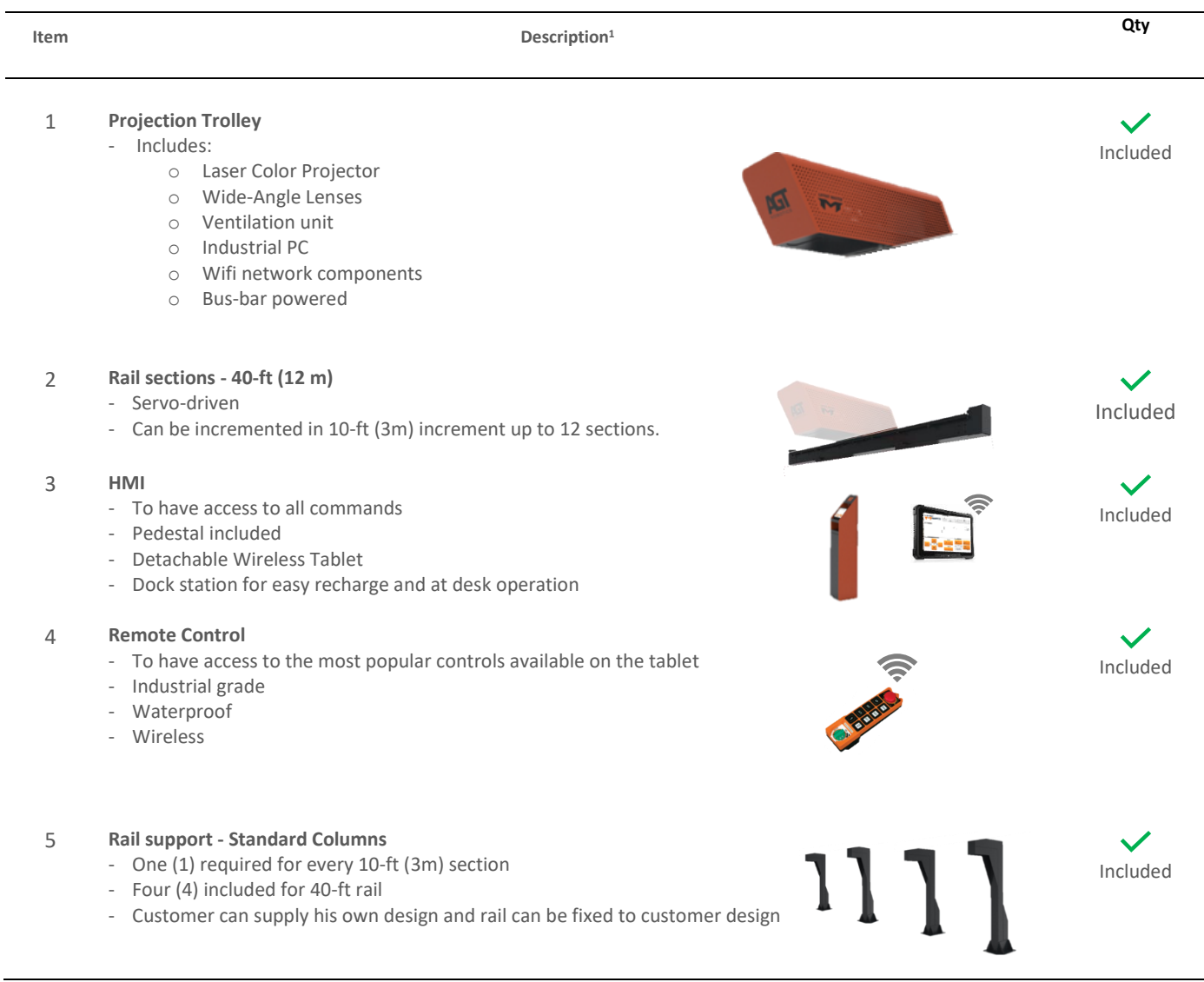

<sup>&</sup>lt;sup>1</sup> Image for visual reference only

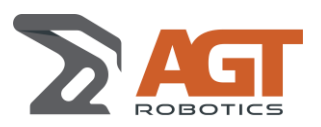

### **3.2 SOFTWARE**

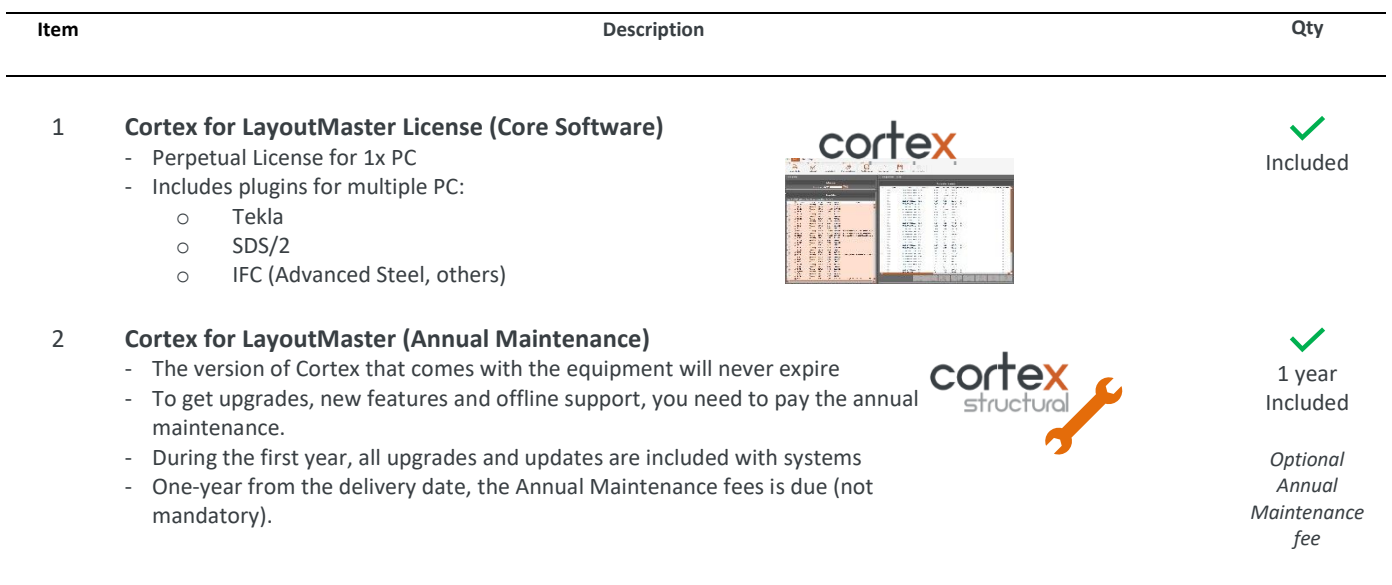

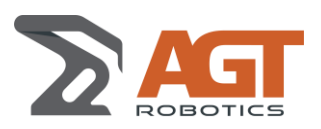

### **3.3 TRAINING**

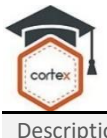

The following training is included with the LayoutMaster.

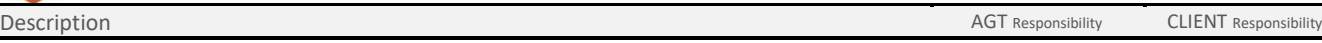

### **1. TRAINING**

*Training courses:*

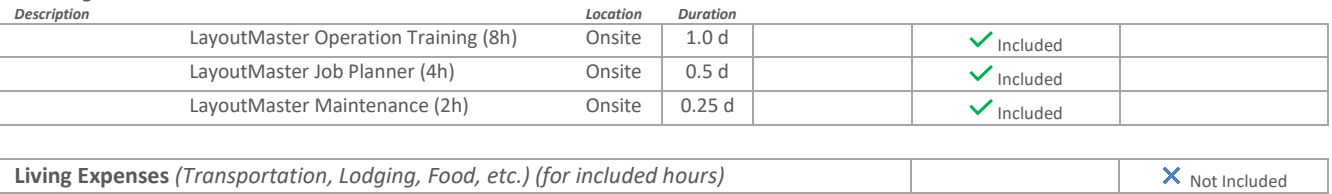

# Training **- Any additional hours** Not Included

#### **Summary of content**

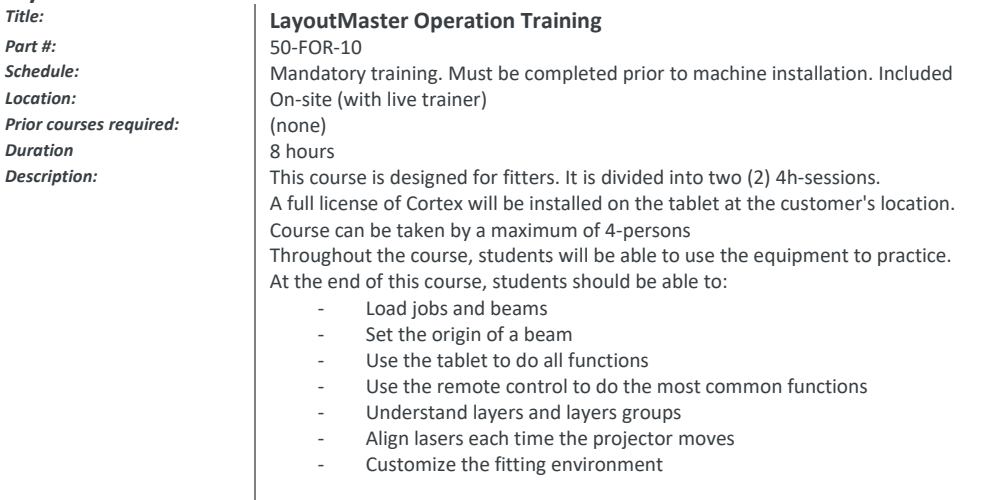

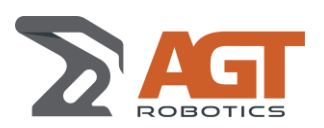

# **3.4 LABOUR (TESTS, APPROVAL, INSTALLATION, COMMISSIONING)**

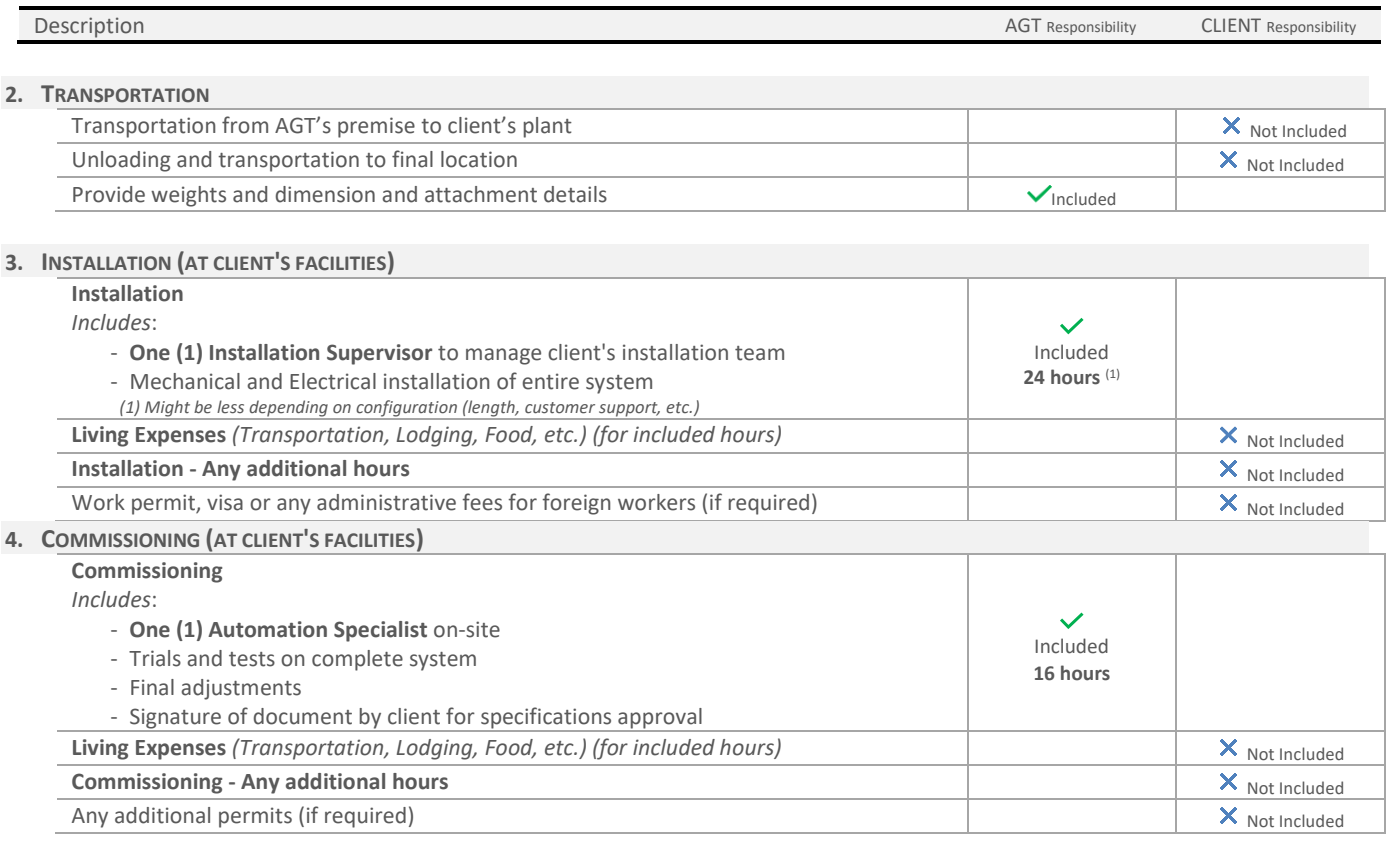

### **5. DOCUMENTATION**

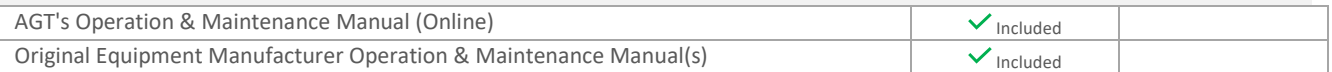

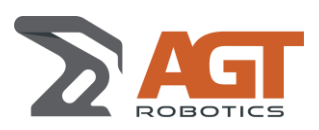

# **3.5 LABOUR (OTHER)**

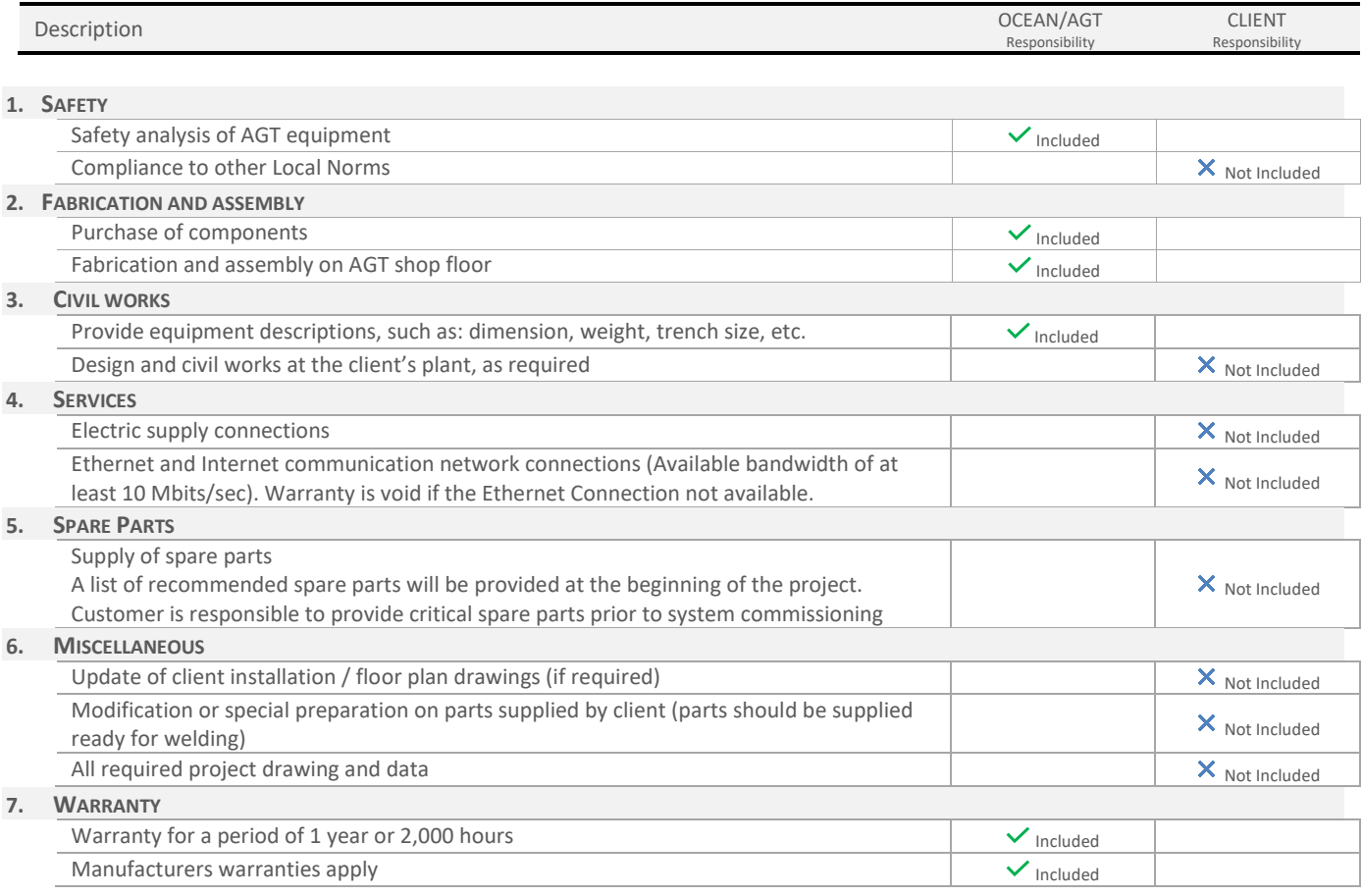

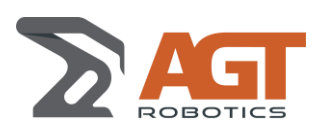

#### **3.5.1 CAD Input**

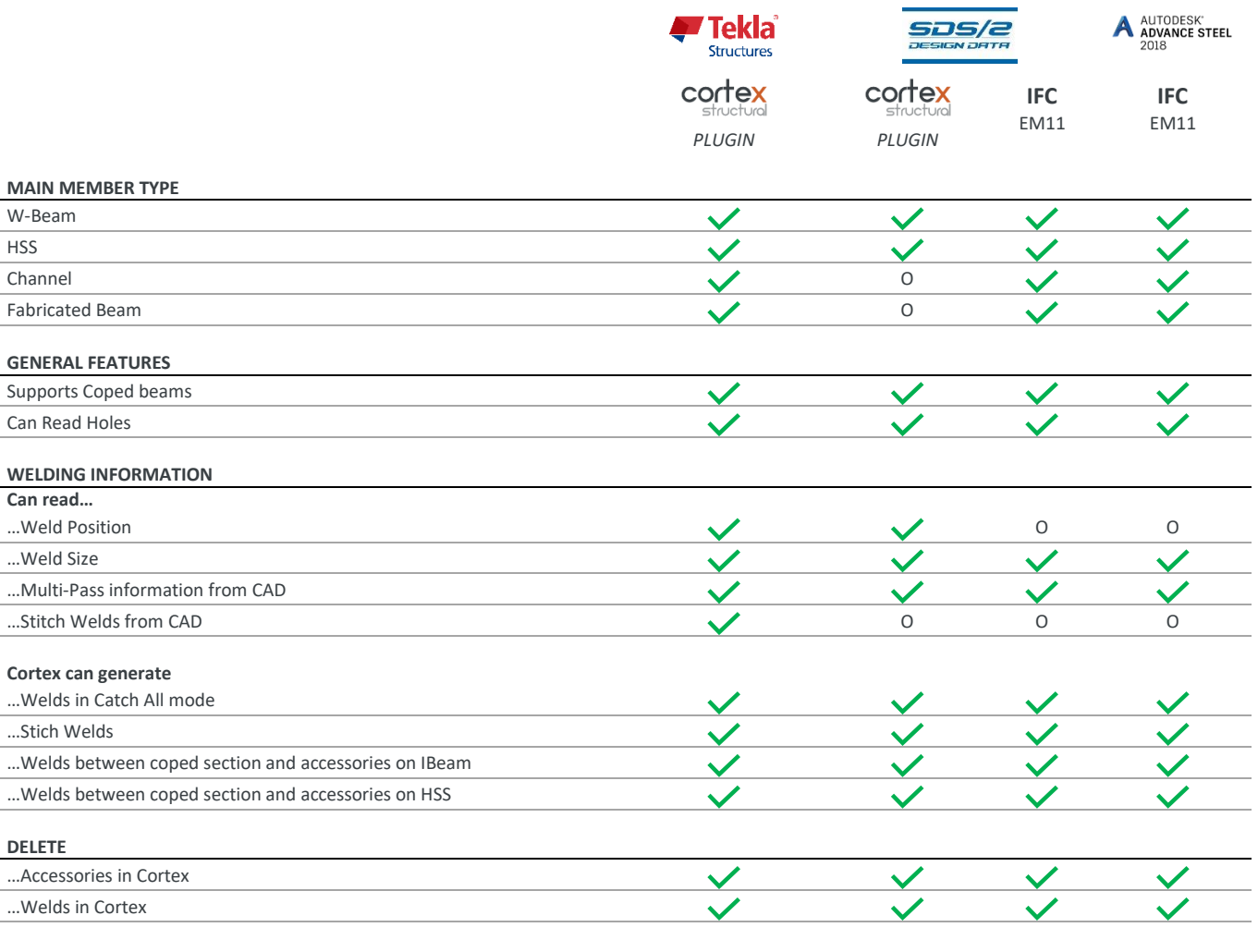

*LEGEND*  $\checkmark$ 

 $\pmb{\times}$ 

*Supported*

O *Not included (but technically possible to add in future releases)*

*Not supported*

#### **NOTE:**

Please contact us for SDS2<sup>2</sup>, Tekla<sup>3</sup>, Advanced Steel, Tekla or Solidworks versions that are supported

<sup>2</sup> SDS2 versions supported: Current version (2018), dating back to "Version 2014"

<sup>3</sup> Tekla versions supported: Current version (2018), dating back to "Version 20.0" are supported.

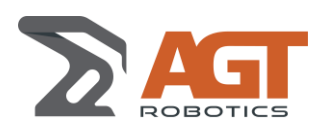

# **4 INPUT REQUIREMENTS**

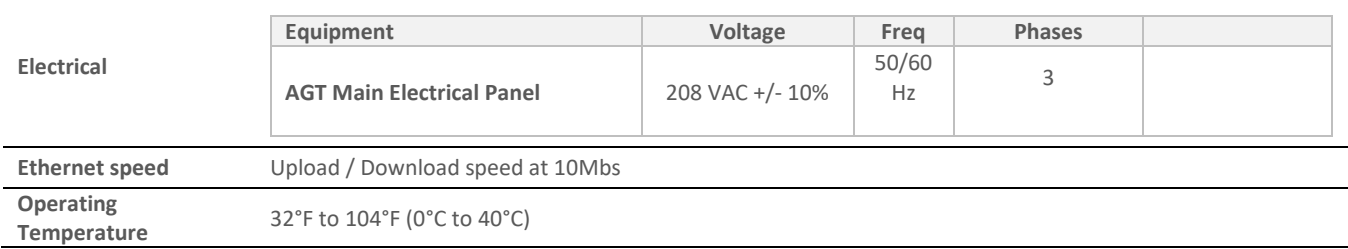

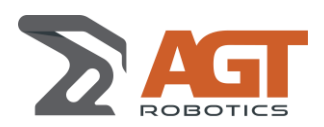

*Date/rev.:* 2020-03-20 / 2020-06-01 *Doc.:* CDC-AGT-234-20200320-R08 **Specifications**

### **5 CORTEX FOR LAYOUTMASTER**

### **5.1 WHAT IS IT**

Cortex for LayoutMaster extends the capacity of Cortex Structural software to generate all the information needed by the fitter to properly fit without any paper or tablet drawing. The position of accessory is calculated and precisely projected in relation to the beam's origin.

Cortex for LayoutMaster is fully configurable to match the requirements of every fabricator.

### **5.2 SCREENS**

#### **5.2.1 Main Operating Page**

This page is available on the tablet. It is designed to mimic the rugged remote control that is used to operate the LayoutMaster system. All operations are available on the tablet. The most popular operations are available on the remote control.

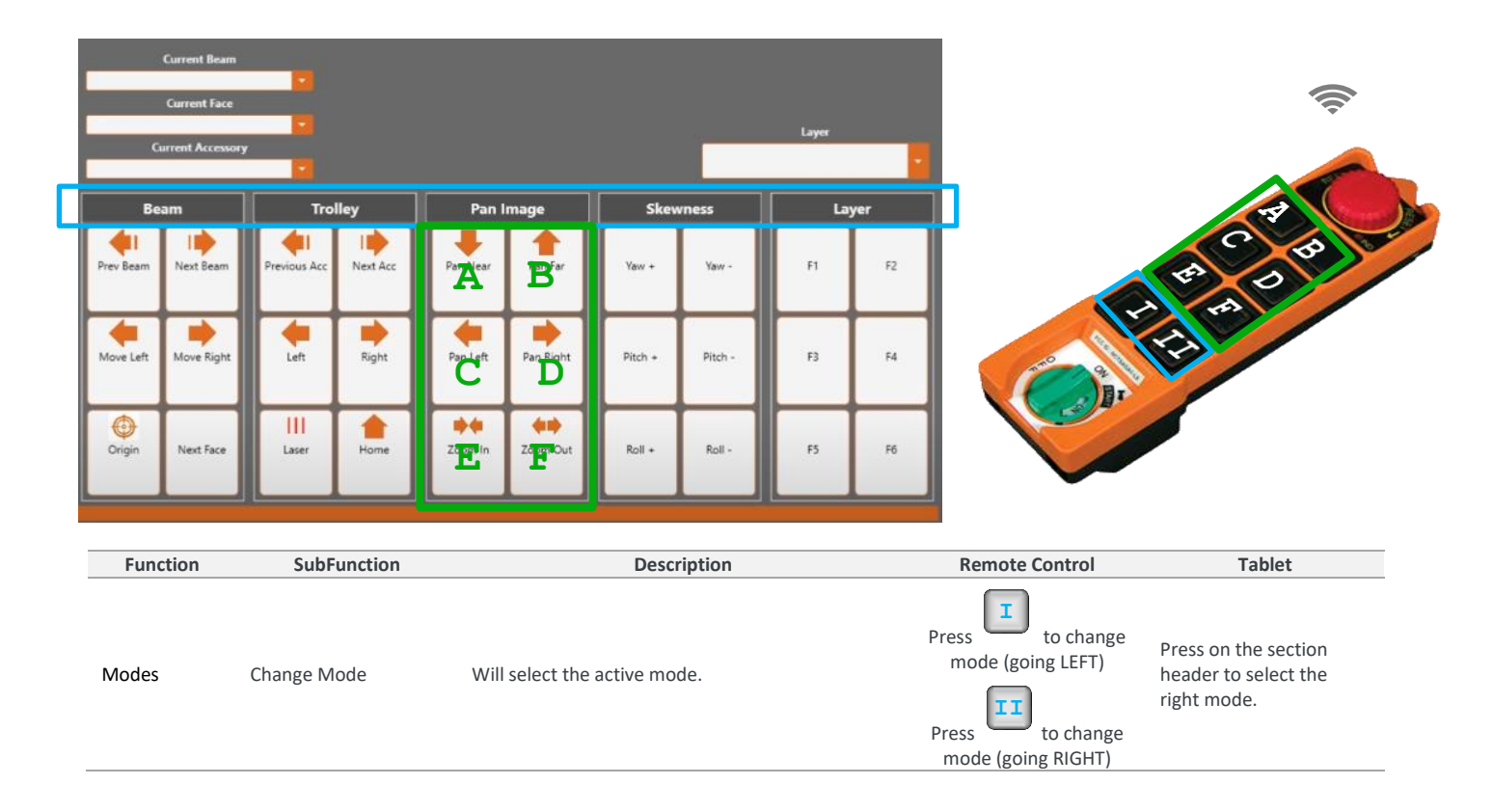

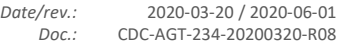

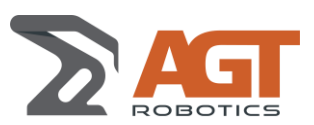

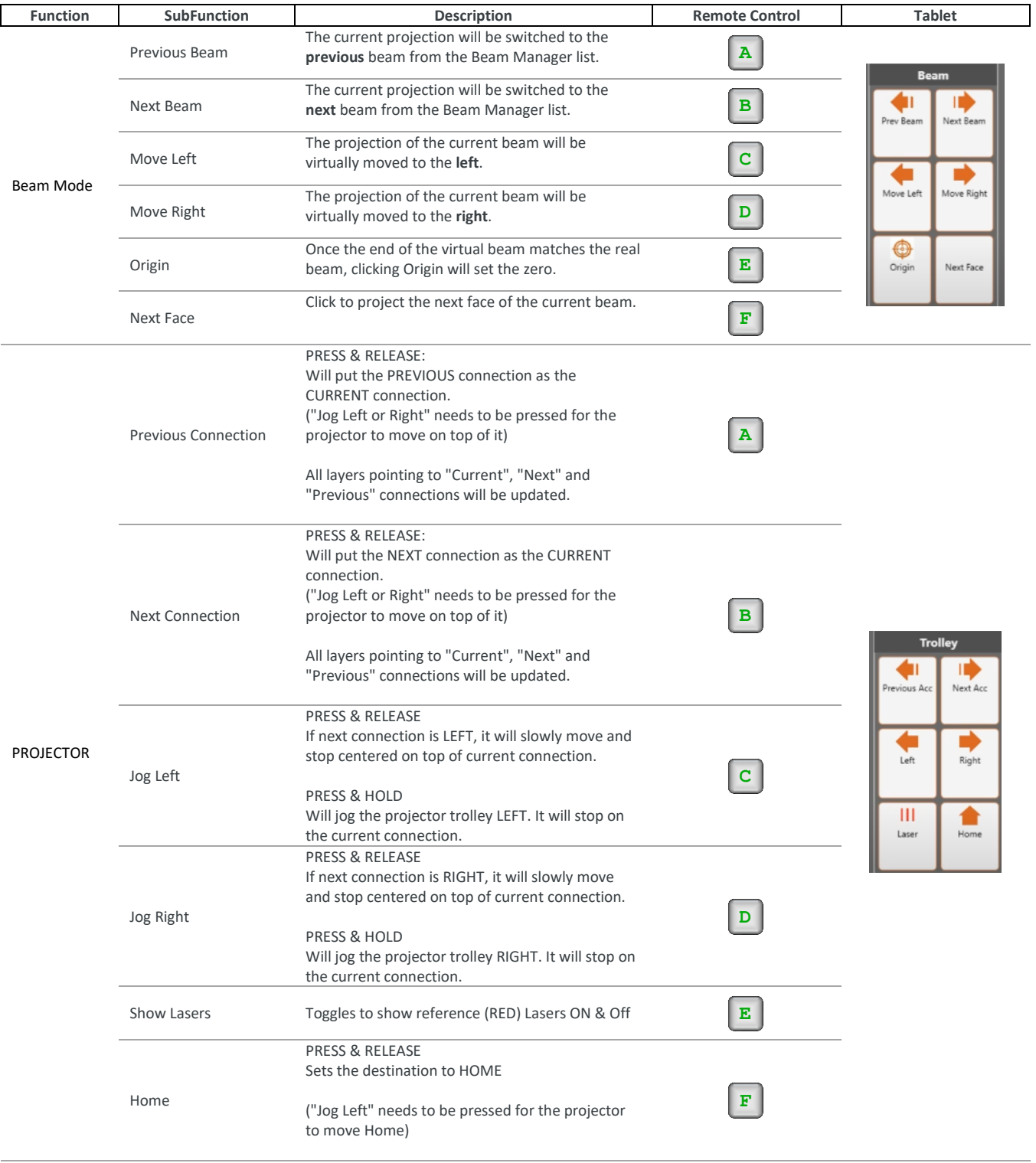

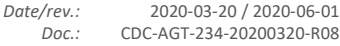

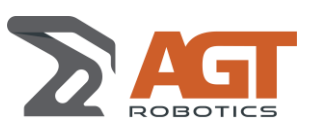

*Doc.:* CDC-AGT-234-20200320-R08 **Specifications**

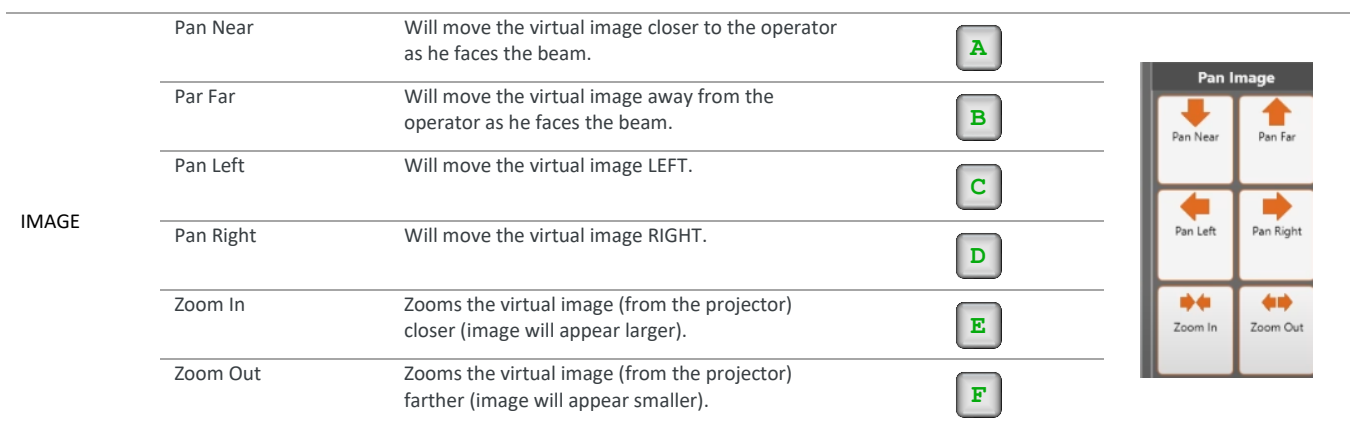

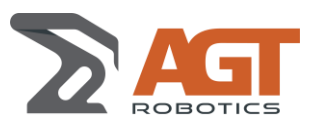

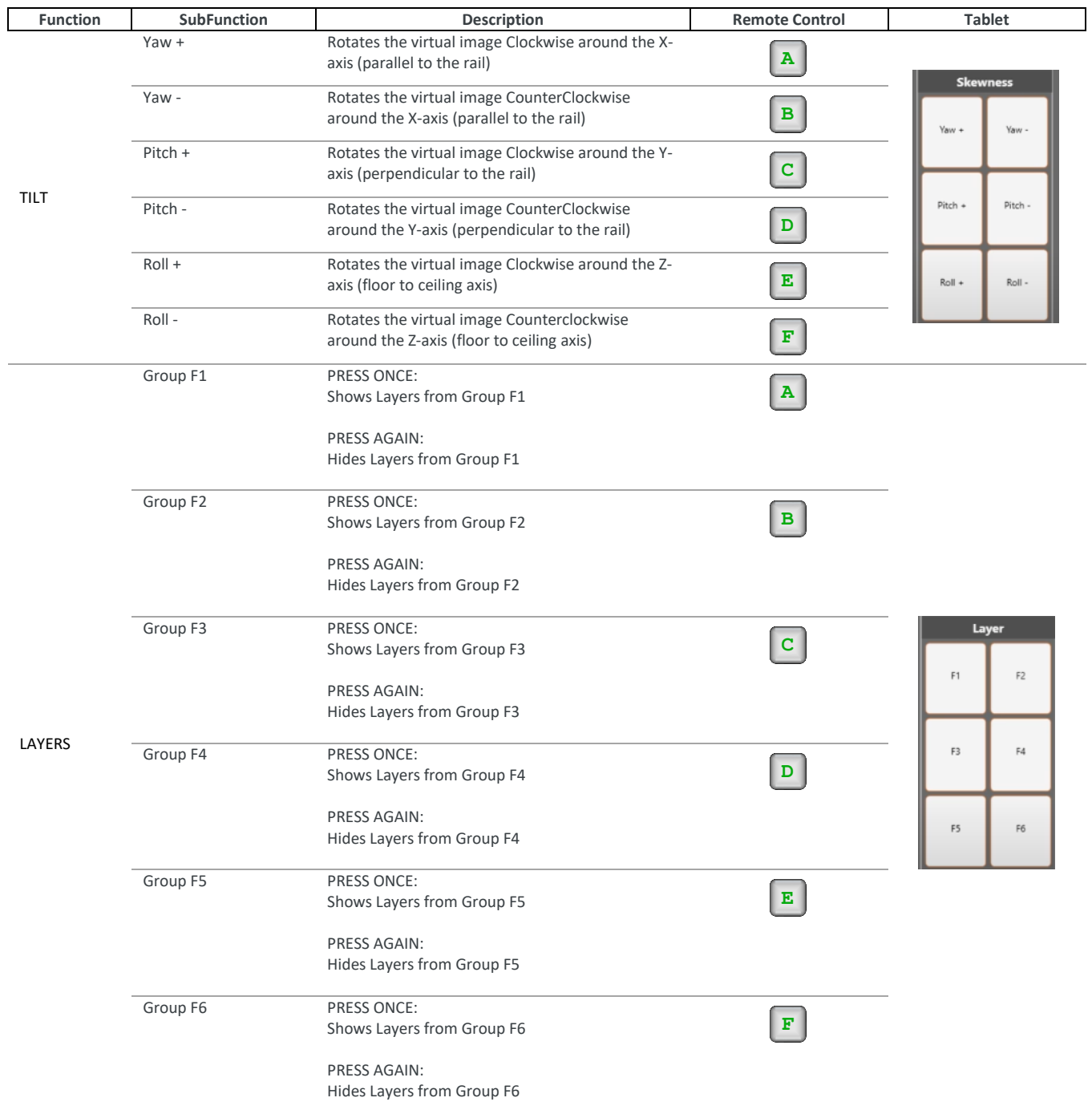

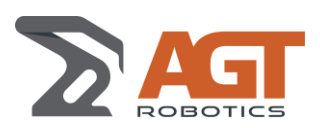

### **5.2.2 Beam Manager**

Use this screen in order to build the list of Beams to fit.

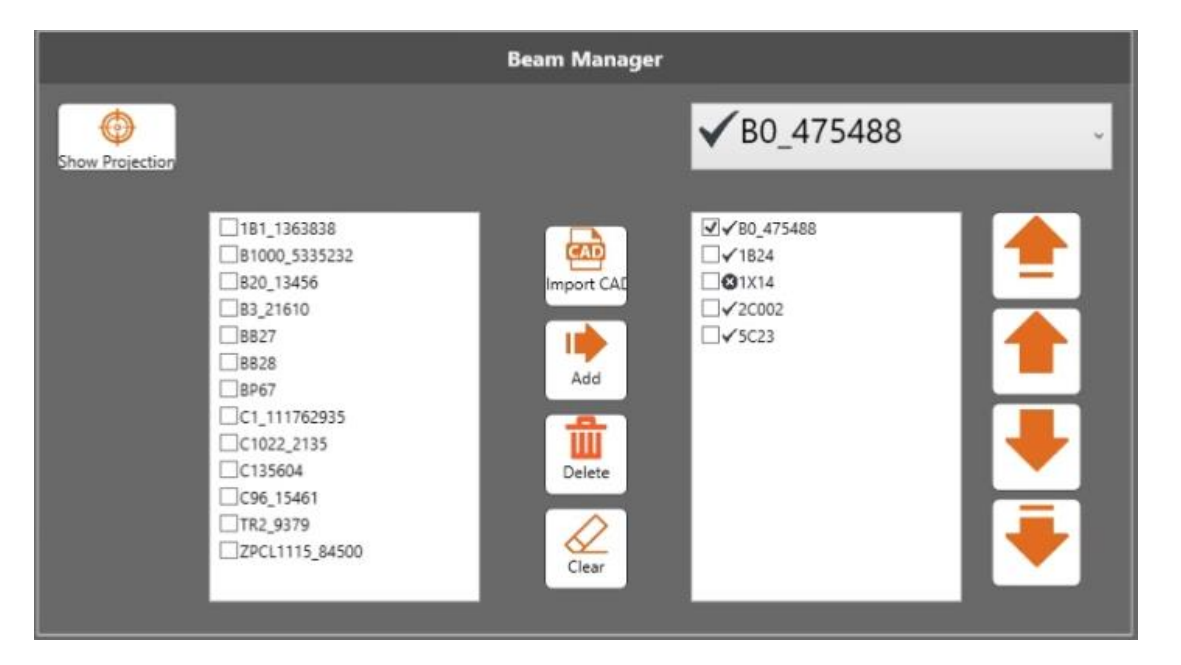

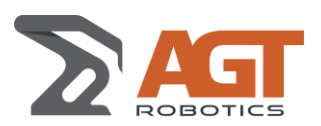

#### **5.2.3 Layers Parameters**

Using this interface, the administrator of the LayoutMaster can control many aspects of layers available:

- **Enable**:
	- o Checked: Layer is enabled (active) and can be used in Layer Groups
	- o Not Checked: Layer is disabled (not active) and cannot be part of any Layer Groups.
- **Visibility**:
	- o Checked: Layer is visible in the current projection
	- o Not checked: Layer is not visible in the current projection
- **Name**:
	- o Describes the content of the layer
- **Color**:
	- o Sets the color for the selected layer
- **Thickness** 
	- o Sets line thickness (in pixels). One pixel is approx. 1/32" (or 0.5 mm)
	- **Description**:
		- o Displays a more detailed description of each layer

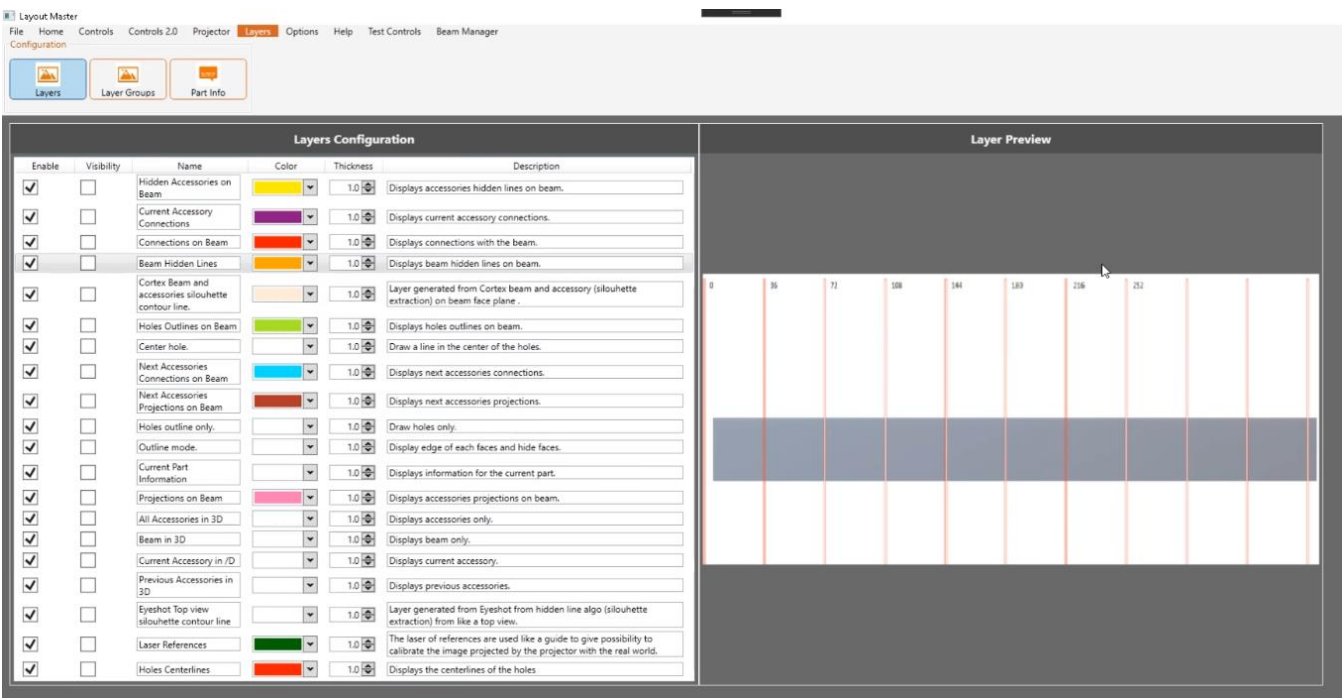

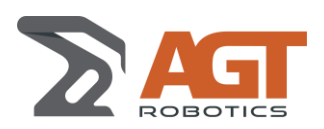

#### **5.2.4 Layer Groups**

With this page, you can create an unlimited number of Layer Groups.

A Layer group contains 1 or many ordered layers and can be associated with a Key (from F1 to F12)

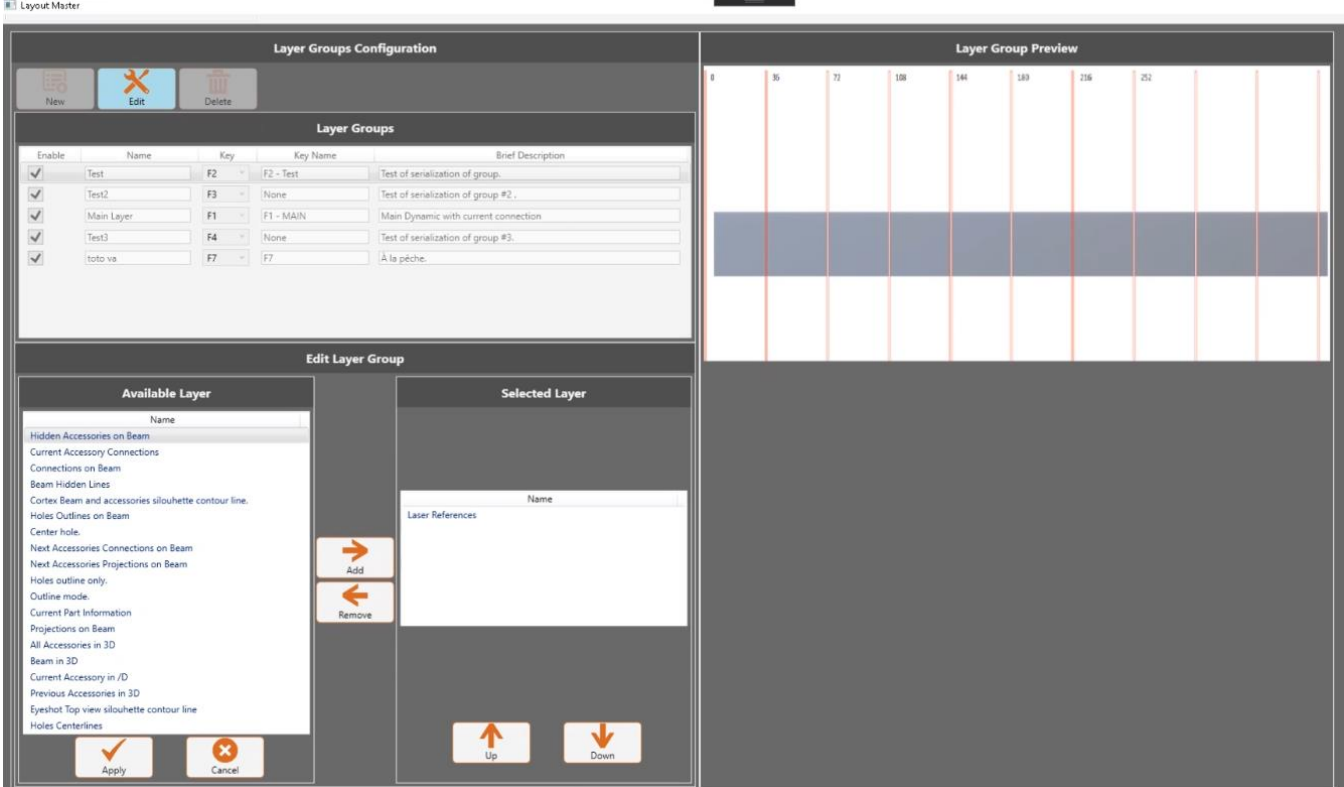

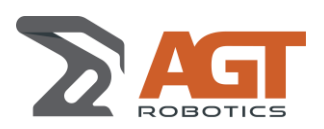

# **6 ANNEX 1**

### **6.1.1 Beam Layers**

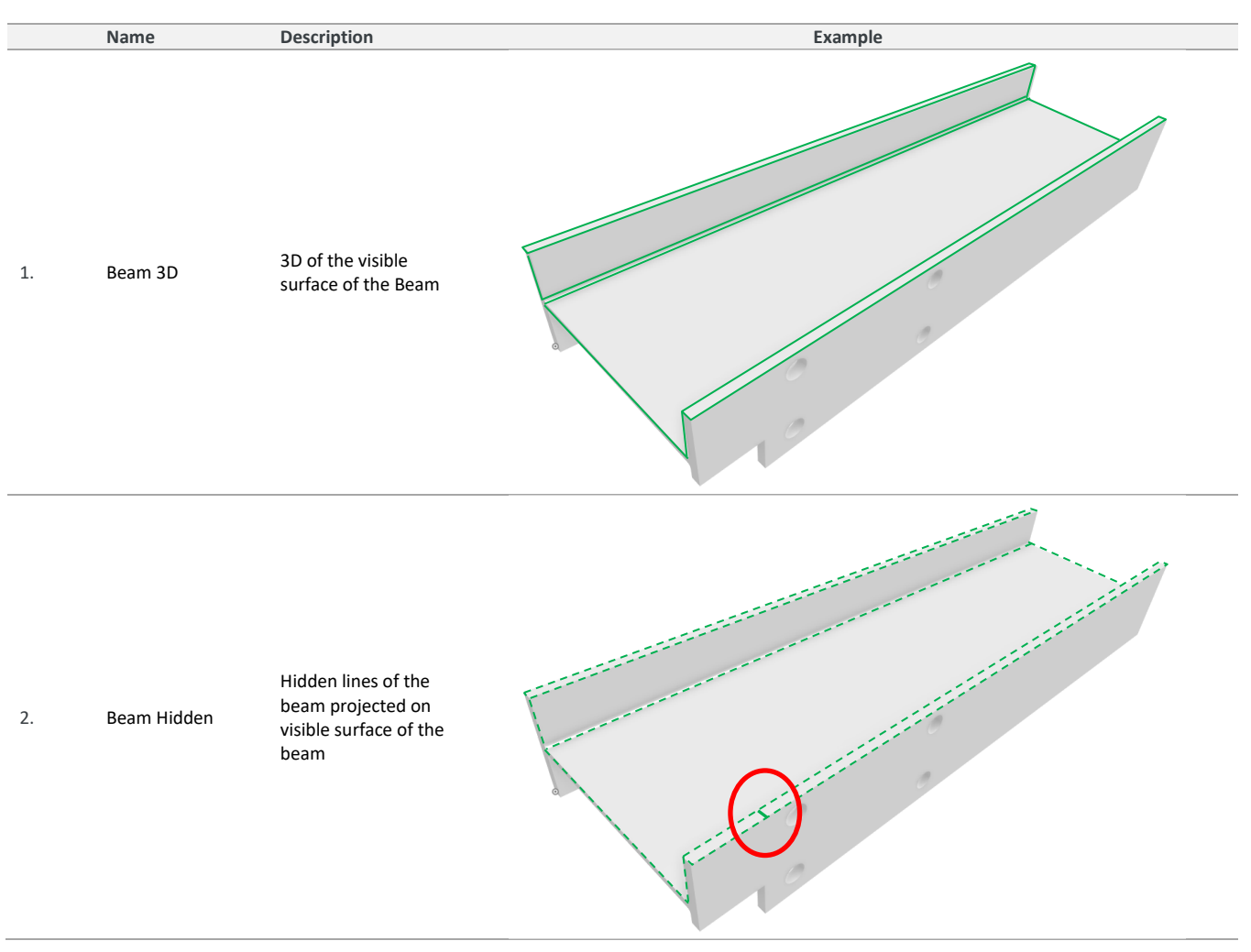

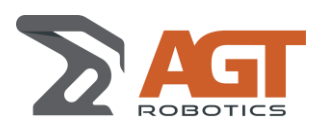

### **6.1.2 Connections Layers**

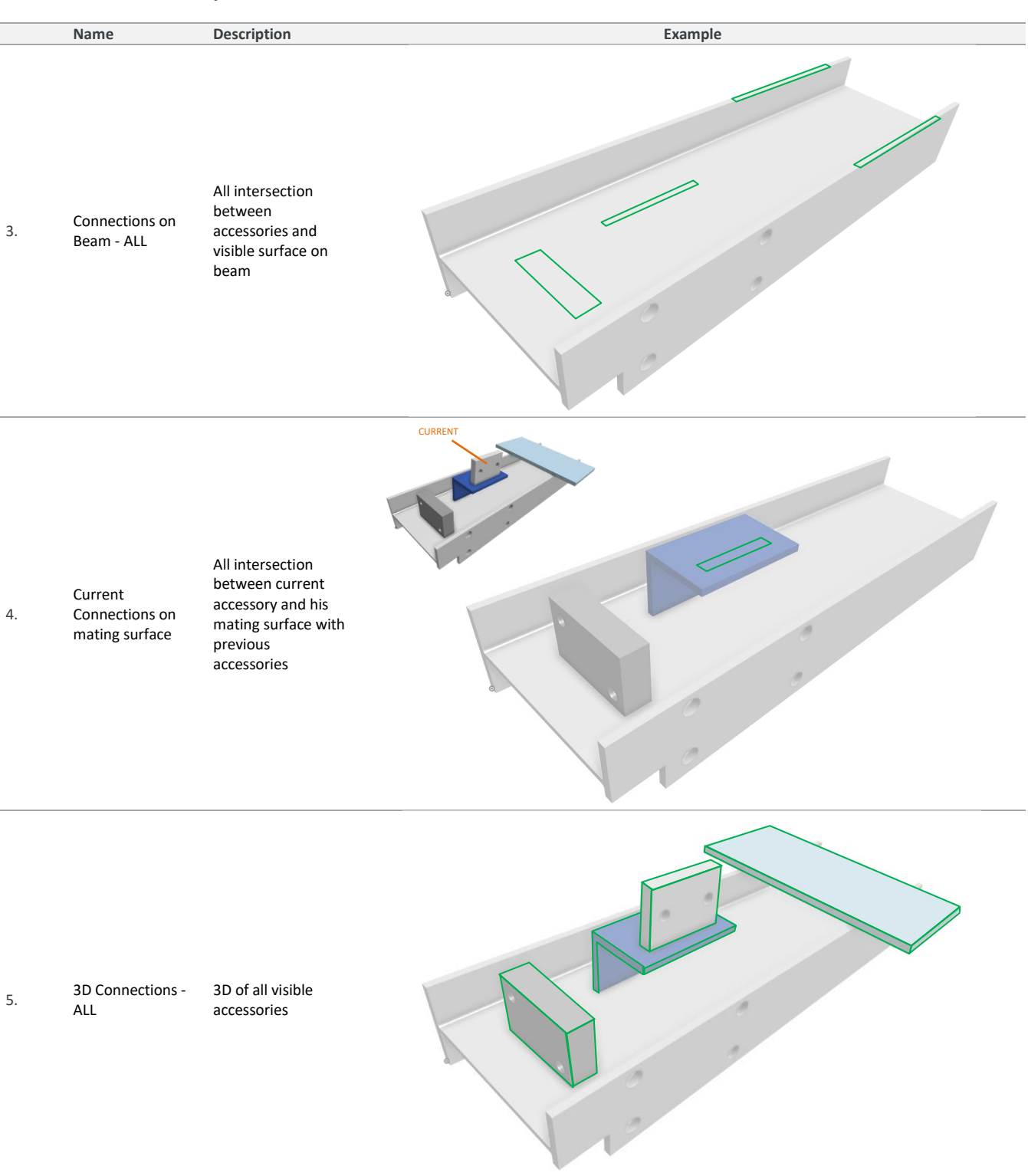

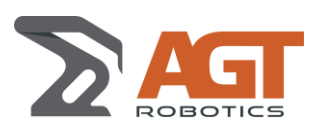

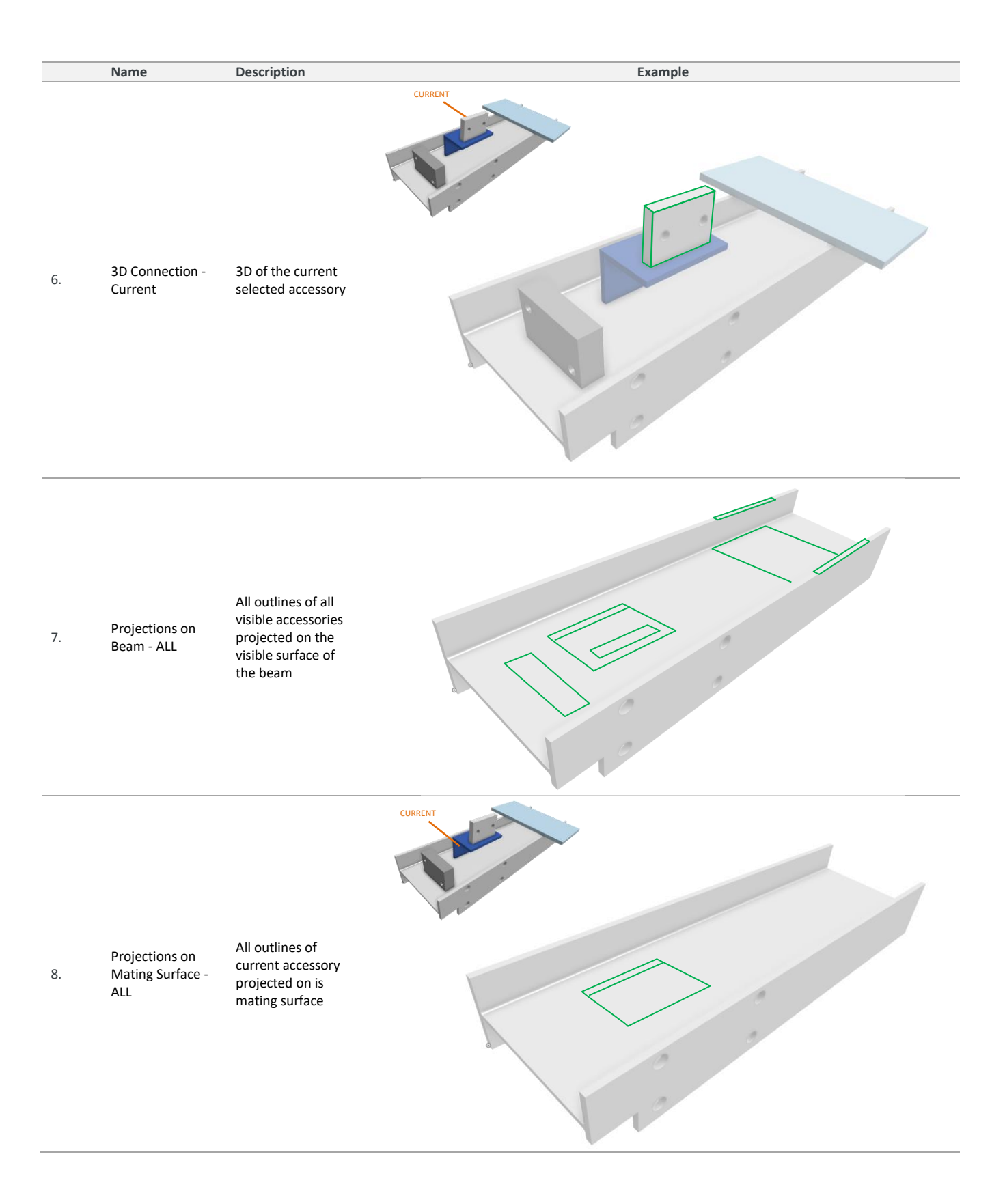

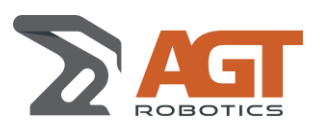

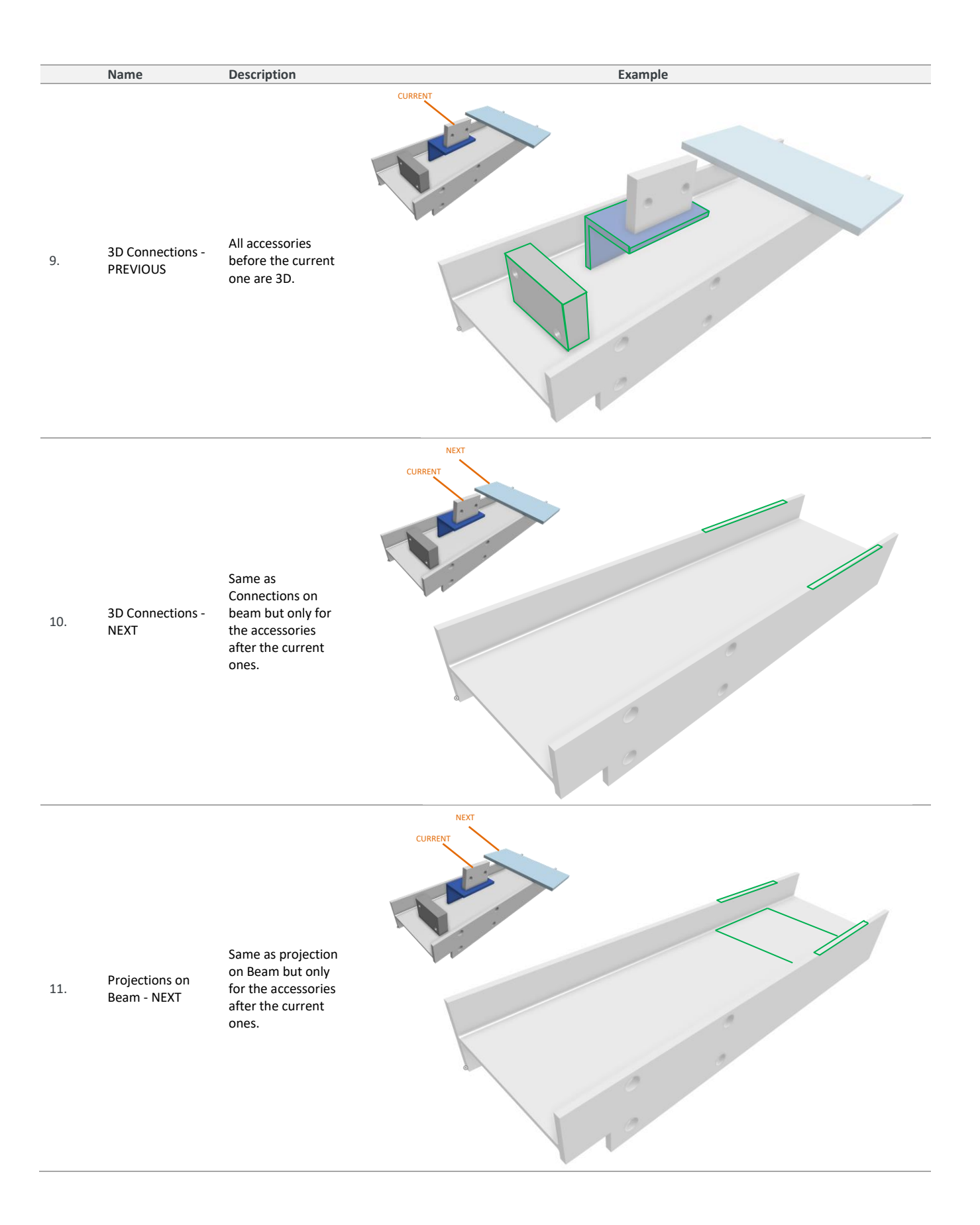

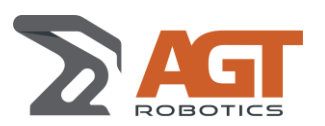

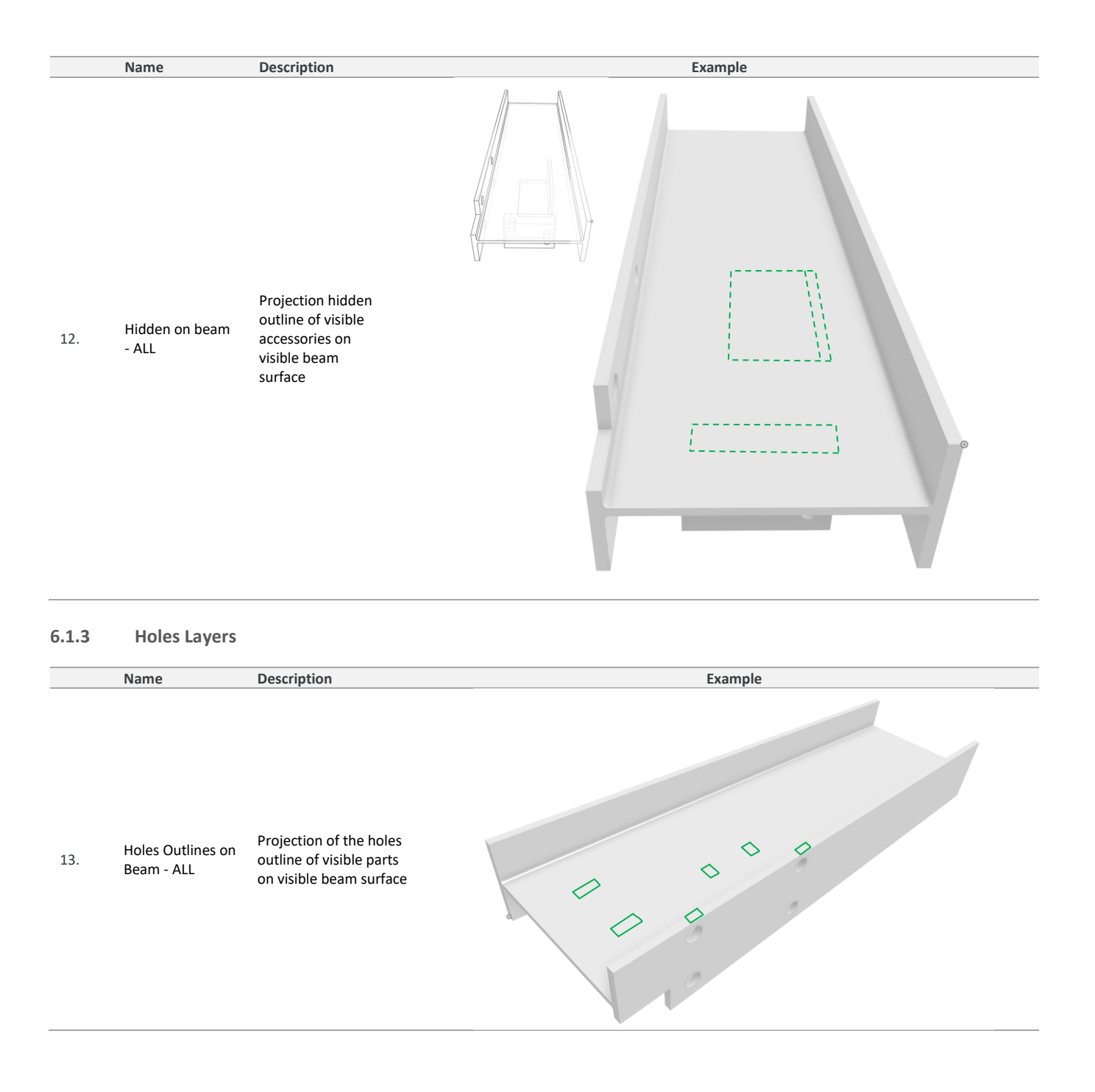

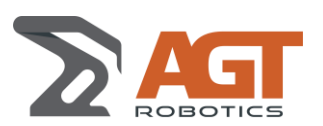

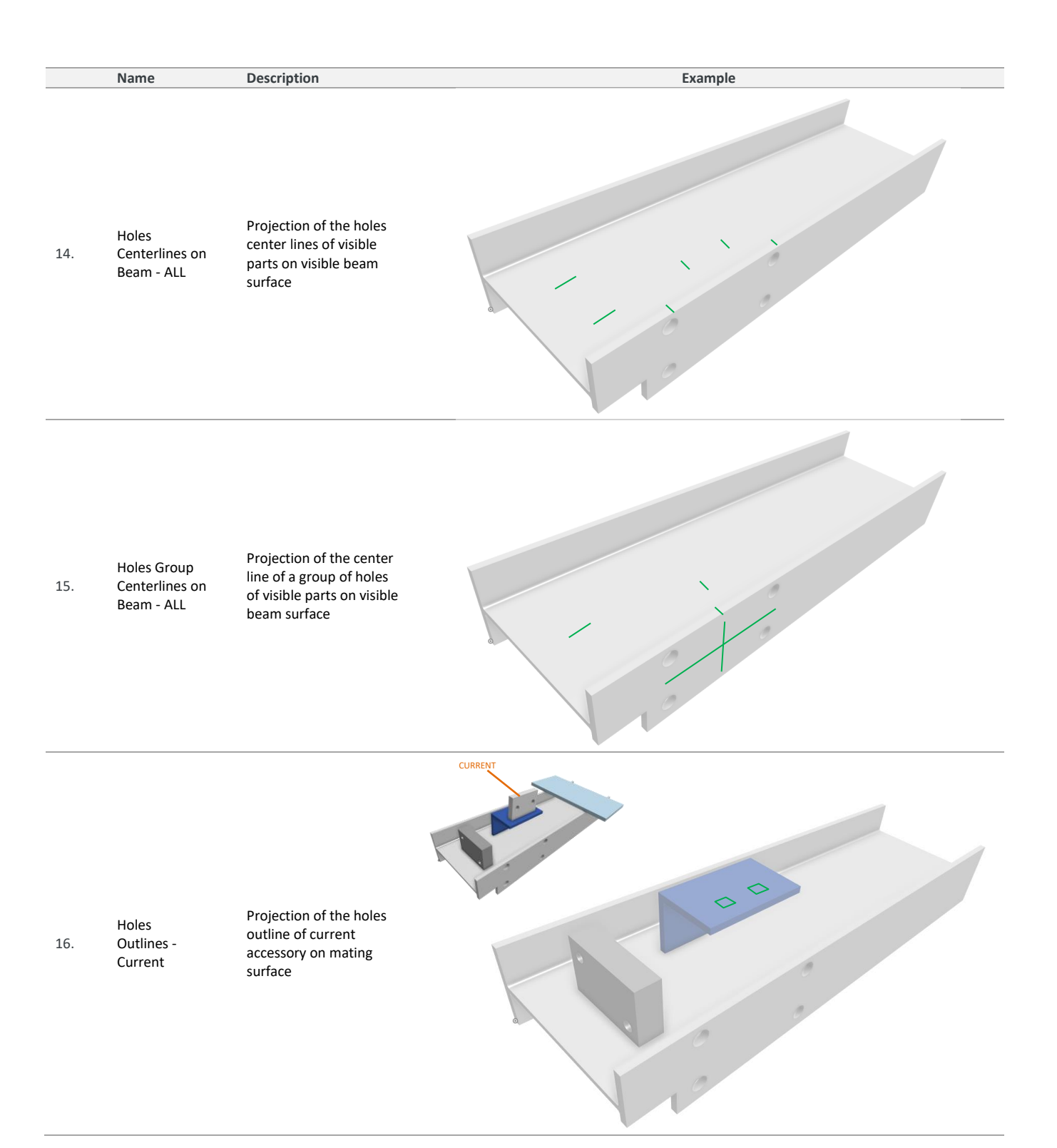

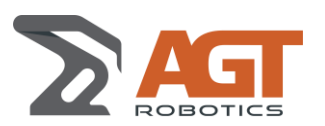

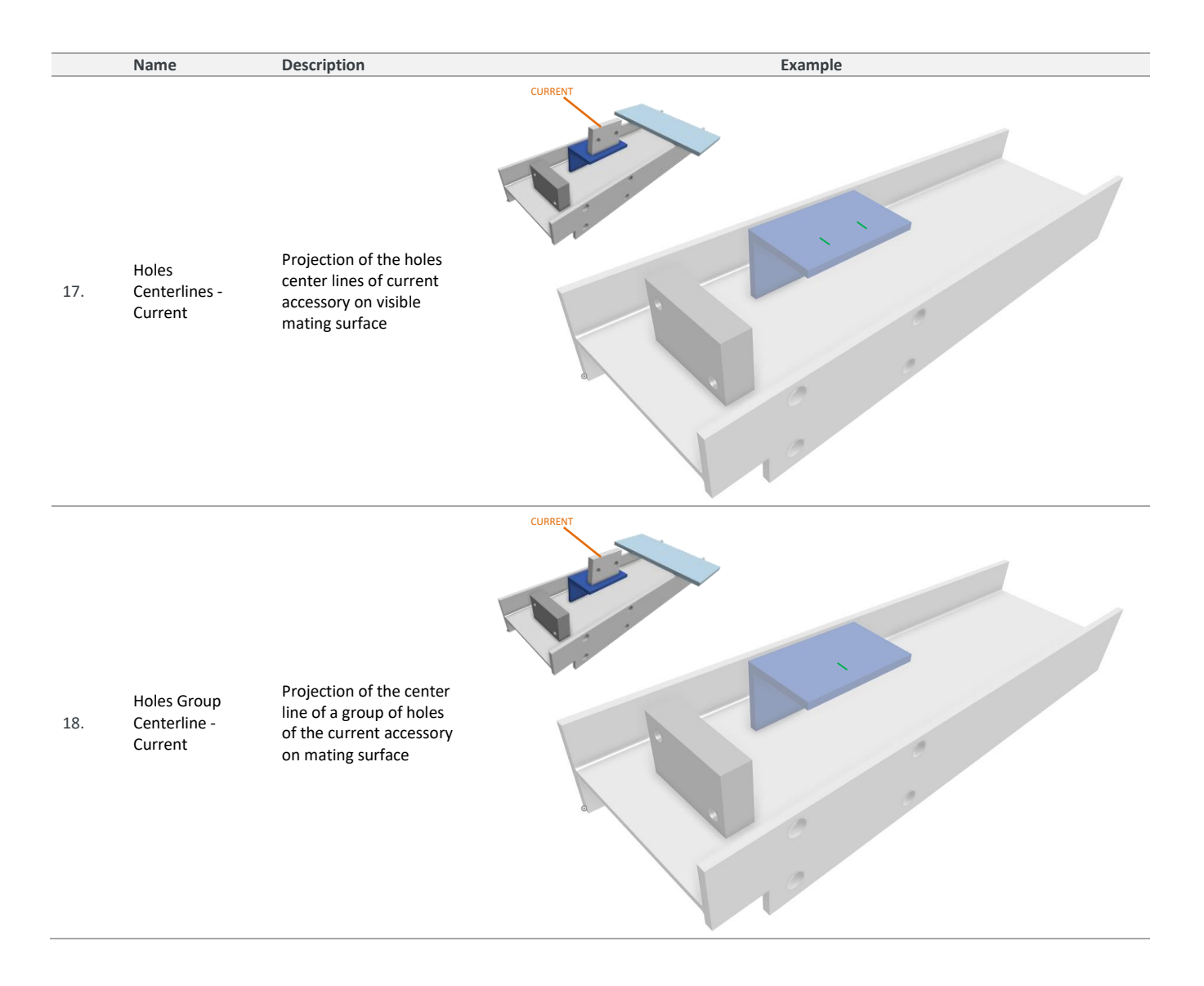

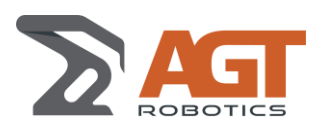

### **6.1.4 Part Information Layers**

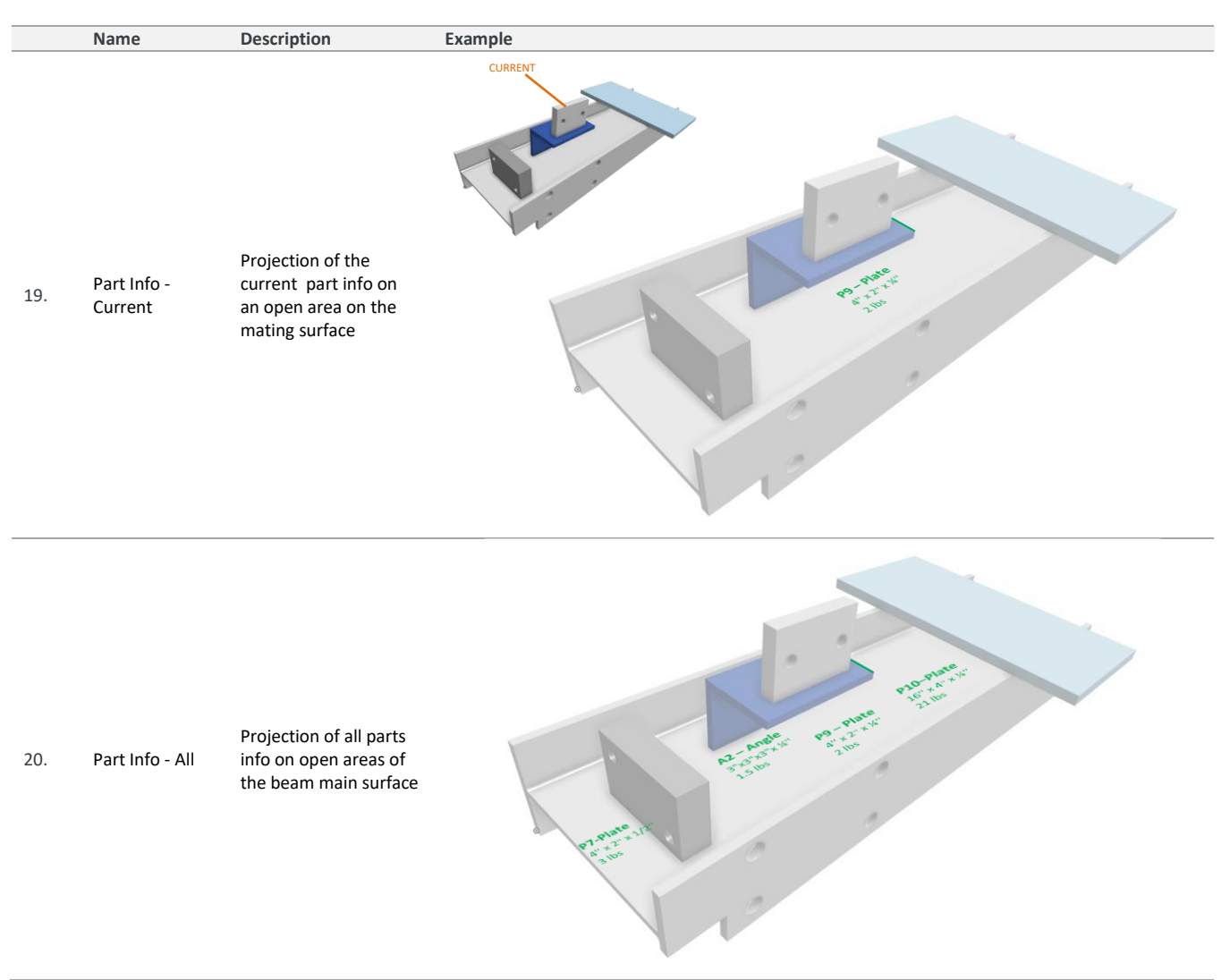

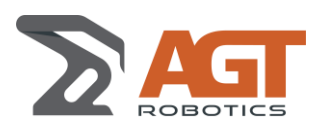

# **6.1.5 Alignment Tools Layers**

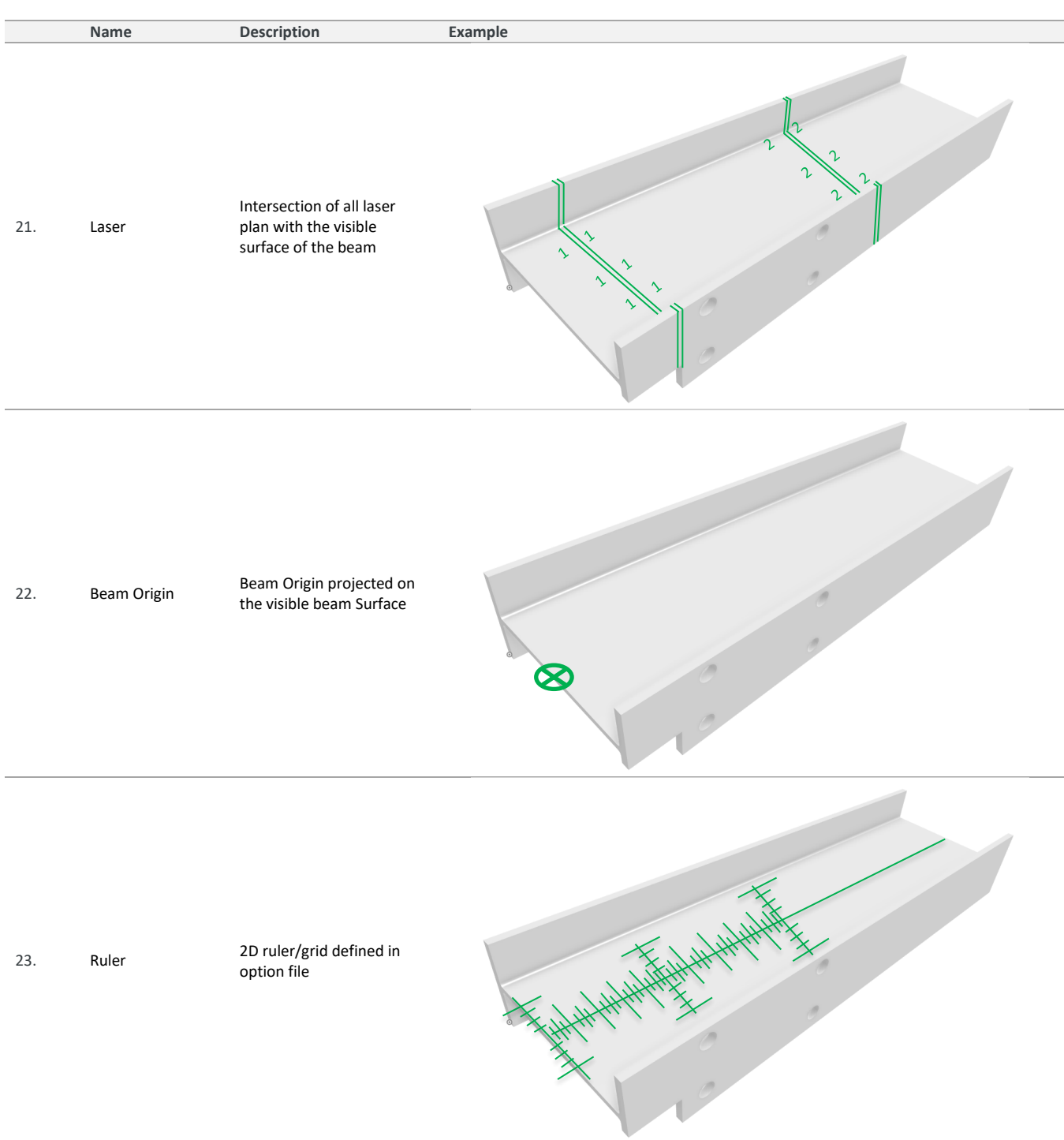

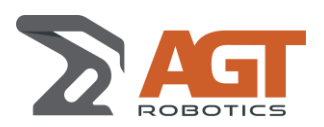

### **6.1.6 Weld Layers**

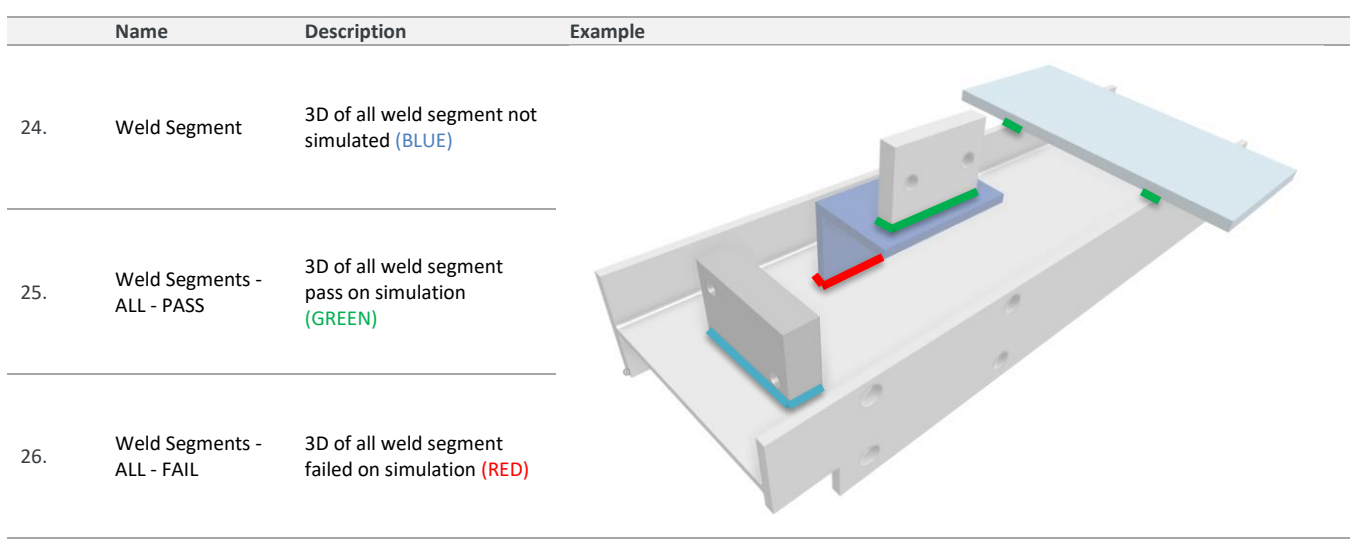

### **6.1.7 Other Layers**

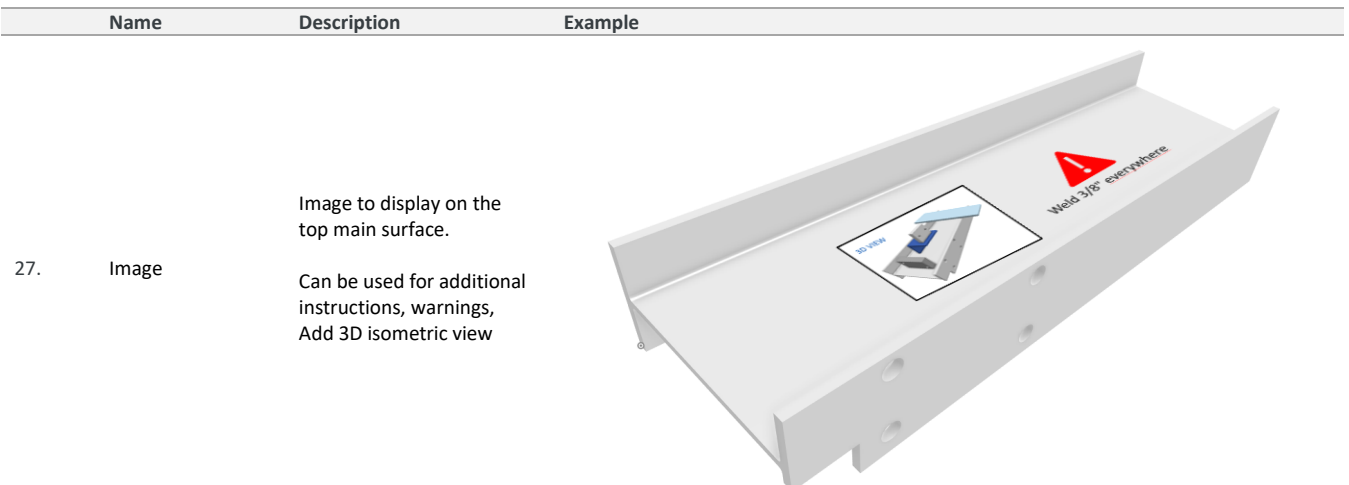

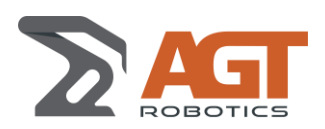

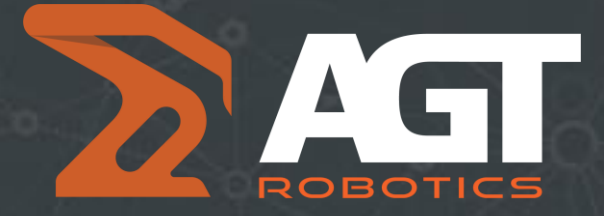

MAKING ROBOTIC WELDING ACCESSIBLE TO ALL FABRICATORS